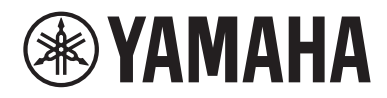

# **ユーザーガイド**

# ヘッドホンアンプ HA-L7A

# 目次

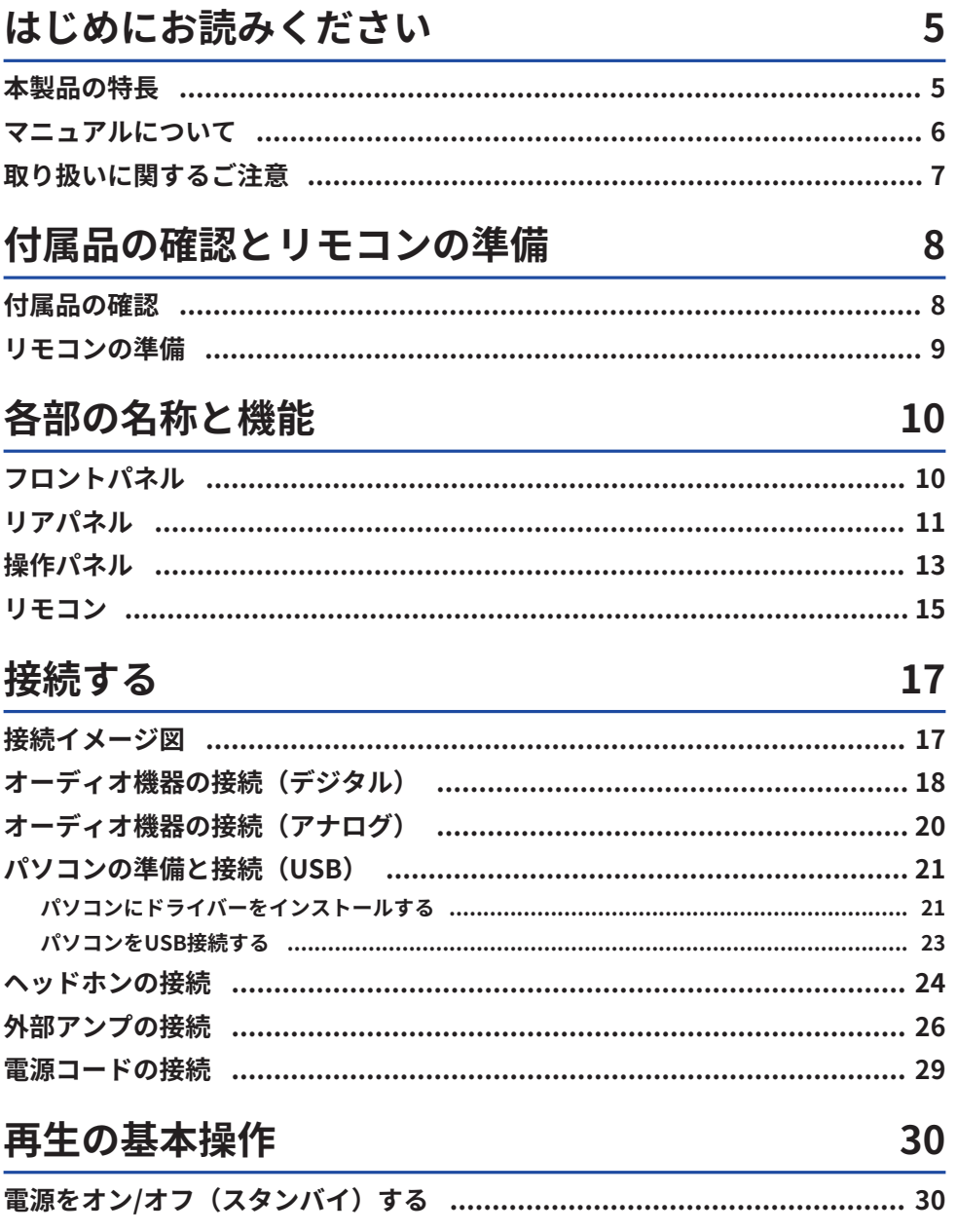

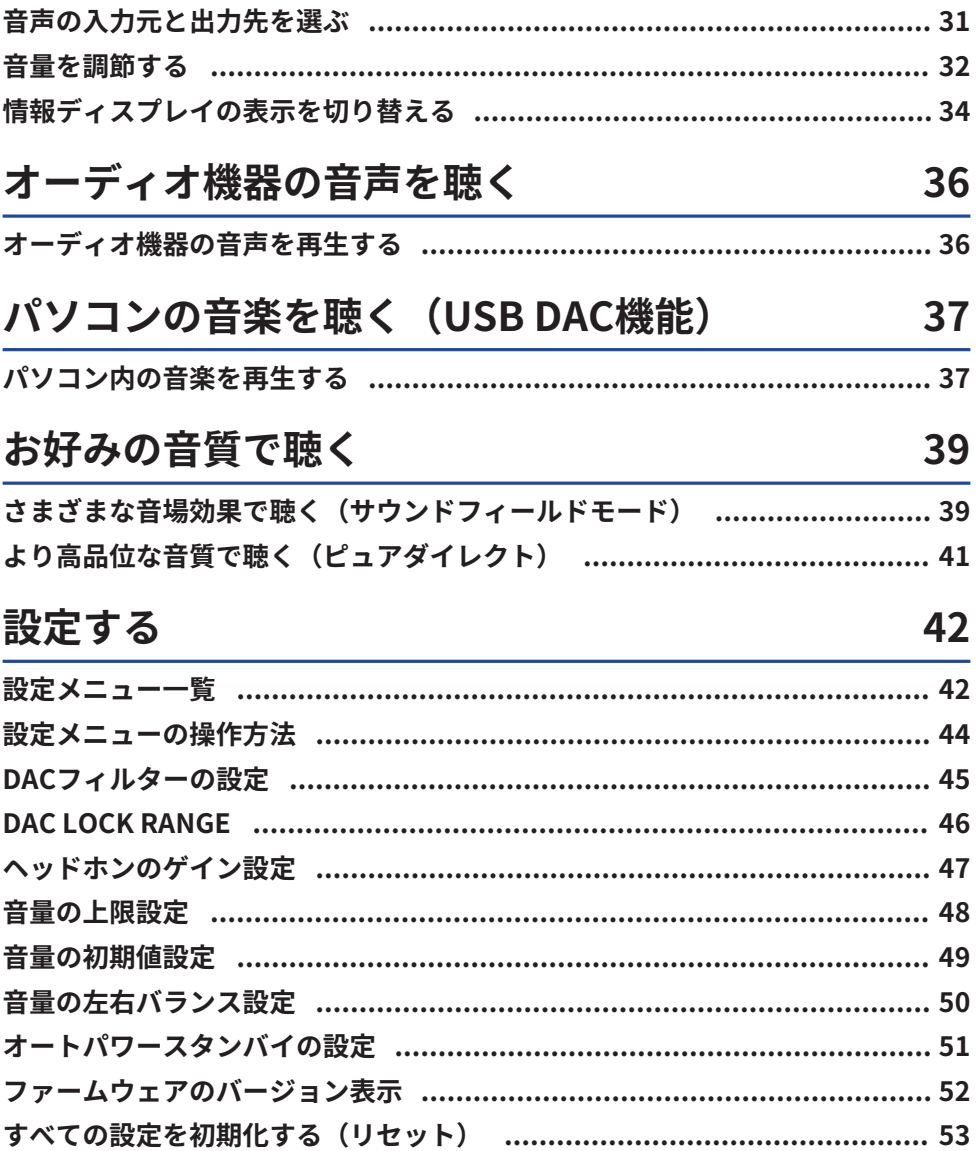

仕様

### 困ったときは

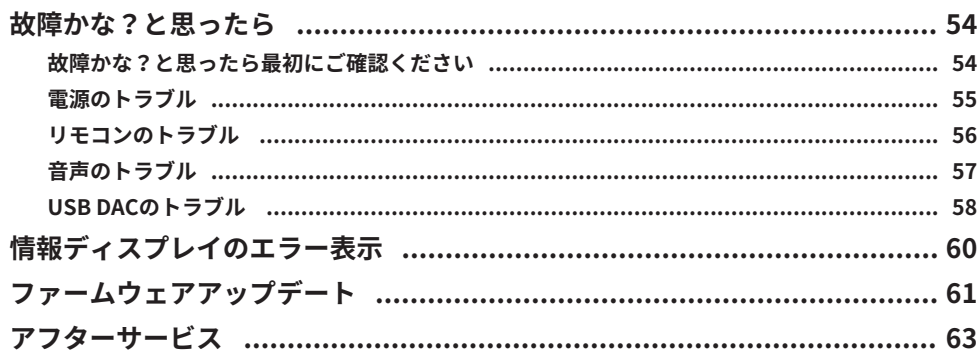

### 64

54

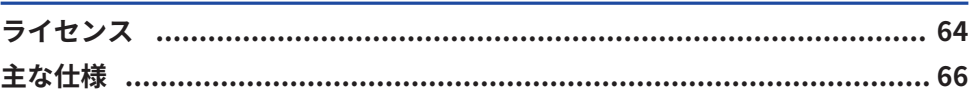

# <span id="page-4-0"></span>はじめにお読みください

### <span id="page-4-1"></span>本製品の特長

ヤマハ製品をお買い上げいただきまして、まことにありがとうございます。HA-L7Aは、 デジタル/アナログ接続したオーディオ機器の音声や、USB接続したパソコンやタブレッ トなどの音声を高品位に再生する据え置き型ヘッドホンアンプです。ヘッドホンだけでな く、外部アンプやアクティブスピーカーを接続して再生することもできます。さらに、サ ウンドフィールドモードを搭載し、お好みの音場で音楽だけでなくさまざまな音声コンテ ンツへの没入感をさらに高めることができます。

主な特長は次のとおりです。

- n **パソコン、タブレットなどの音楽データを、本製品のUSB DACでデコードし て高品位に再生するUSB DAC機能**
- n **さまざまなオーディオ機器を接続できる光/同軸デジタル入力端子およびアナ ログ入力端子**
- **3種類のヘッドホン端子(バランス接続 XLR 4極、4.4 mm 5極、アンバラン ス接続 6.3 mm)を装備**
- **外部アンプも接続可能なPRE/LINE OUT端子(RCA/XLR)**
- n **再生するコンテンツに応じて、お好みの音場効果で再生するサウンドフィー ルドモード機能**

### <span id="page-5-0"></span>マニュアルについて

本製品をお使いになる方を対象として、3種類のマニュアル(セーフティーガイド、クイ ックガイド、ユーザーガイド)をご用意しています。各マニュアルを必ずお読みいただ き、製品同梱のマニュアルはいつでも見られるところに大切に保管してください。

#### **マニュアルの種類**

#### **セーフティーガイド(同梱)**

製品をお使いいただくときに必要な「安全上のご注意」について説明しています。ご使用 前に必ずお読みください。

巻末に「お問い合わせ窓口」「保証とアフターサービス」「保証書」を記載しています。

#### **クイックガイド(同梱)**

ご購入後、すぐにお使いいただくための基本的な接続と操作を説明しています。

#### **ユーザーガイド(本ガイド)**

すべての機能について説明しています。トラブルシューティングやファームウェアアップ デートなどの説明も含みます。本ガイドはウェブサイトのみでのご提供となります。

#### 本ガイドでは注意事項などを次のように分類しています。

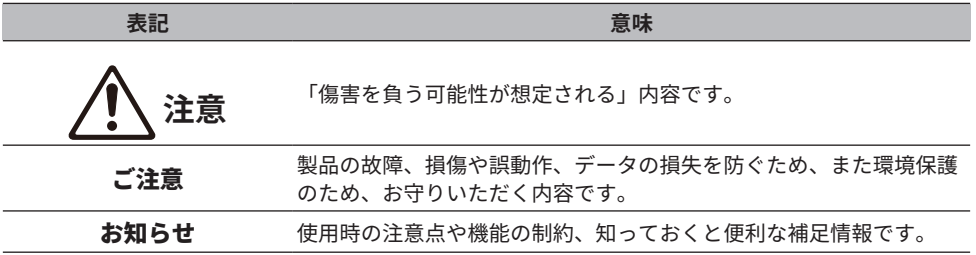

#### お知らせ

- •本ガイドは発行時点の最新什様で説明をしています。
- 各ガイドの最新版(PDF)は次のウェブサイトでダウンロードできます。 <https://download.yamaha.com/>

### <span id="page-6-0"></span>取り扱いに関するご注意

本製品をご使用になる前に、セーフティーガイドをお読みください。さらに次の点にもご 注意ください。

注意

- •聴覚障害防止のため、次のことをお守りください。
	- ( 大音量で長時間聴かない。
	- ( 音声の入力元または出力先を切り替えるときは、一時的に音量を下げる。
	- ( 急激な音量操作をしない。
	- ( ヘッドホンを装着したまま本製品の電源をオンにしない。

本製品は音量制御に関して、次の機能を備えていますのでご活用ください。

- ( [「音量の上限設定」\(48ページ\)](#page-47-0) 音量の上限を設定できます。
- 「音量の初期値設定」 (49ページ) 電源を入れたときの音量を設定できます。

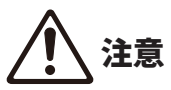

- •本製品のトランスユニット部分(変圧器部分)を持って移動したり、持ち上げたりしないでくだ さい。
	- ( 本製品が落下して、けがや故障の原因になります。
	- ( 無理な力がかかると破損するおそれがあります。

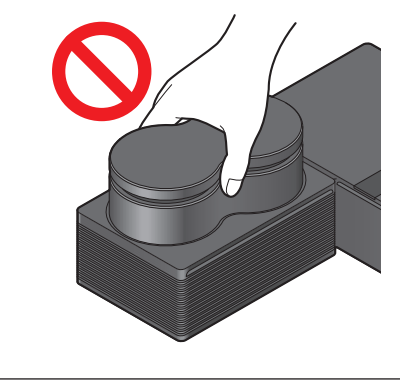

# <span id="page-7-0"></span>付属品の確認とリモコンの準備

# <span id="page-7-1"></span>付属品の確認

本製品には次の付属品が同梱されています。すべて揃っていることをご確認ください。  $\Box$ リモコン × 1

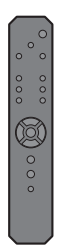

□単3乾電池 × 2

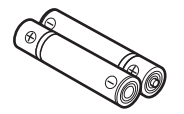

□電源コード × 1

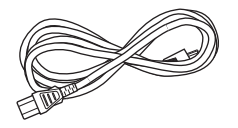

 $\Box$ USBケーブル (Type A - Type B) 1.5 m  $\times$  1

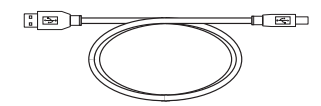

£セーフティーガイド × 1 □クイックガイド × 1

<span id="page-8-0"></span>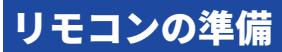

付属の乾電池を正しい向き(+と−)でリモコンに入れてください。

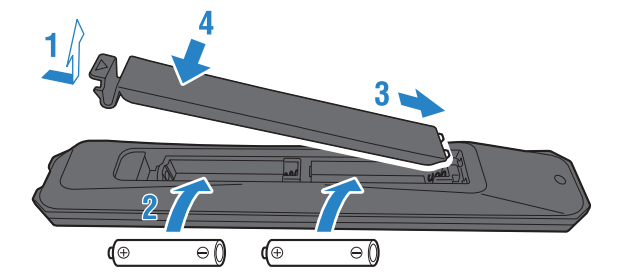

本製品のリモコンは赤外線を使用するタイプで、操作範囲は次のイラストのとおりです。

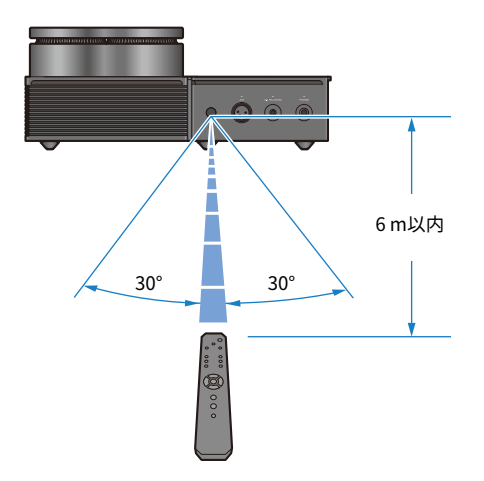

各部の名称と機能 > フロントパネル

# <span id="page-9-0"></span>各部の名称と機能

# <span id="page-9-1"></span>フロントパネル

フロントパネル(本体前面)の各部の名称と機能について説明します。

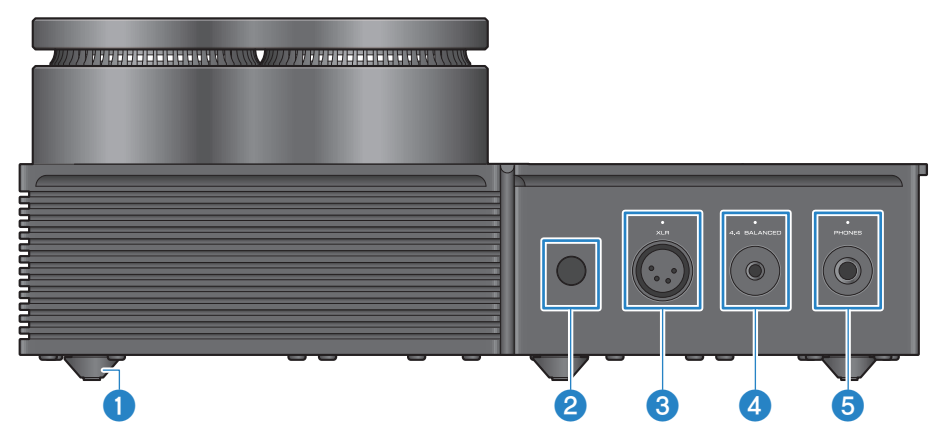

**1 レッグ(脚)** 

本体を安定して設置できるよう遊びを設けてあります。レッグを取り外すことはできません。

#### **2 リモコン信号受信部**

リモコンの信号(赤外線)を受信します([9ページ](#page-8-0))。

**6 「XLR]端子/インジケーター** 

XLR 4極プラグのヘッドホンを接続します[\(24ページ](#page-23-0))。音声出力先として選択されていると きは、端子上部のインジケーターが点灯します。

#### d **[4.4 BALANCED](バランス)端子/インジケーター**

4.4 mm バランス型 5極プラグのヘッドホンを接続します([24ページ\)](#page-23-0)。音声出力先として選 択されているときは、端子上部のインジケーターが点灯します。

#### e **[PHONES](フォーンズ)端子/インジケーター**

6.3 mm 標準プラグのヘッドホンを接続します[\(24ページ](#page-23-0))。音声出力先として選択されてい るときは、端子上部のインジケーターが点灯します。

# <span id="page-10-0"></span>リアパネル

リアパネル(本体背面)の各部の名称と機能について説明します。

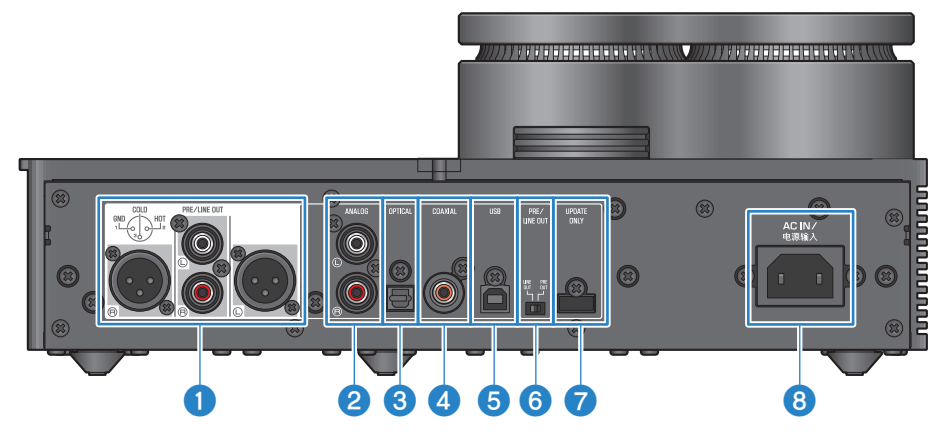

#### **● [PRE/LINE OUT](プリアウト/ラインアウト)出力端子**

外部アンプ(パワーアンプなど)やアクティブスピーカーを接続し、本製品から出力した音声 を再生します([26ページ\)](#page-25-0)。

#### 外部アンプ接続時のご注意

- ( 大音量やノイズの発生を防ぐため、外部アンプなどを接続するときは、次のことをお守りくださ い。
	- ( 本製品の電源プラグをコンセントから抜く。
	- ( 外部アンプなどの電源をオフにする。
- 接続した機器に合わせて必ず 6 [PRE/LINE OUT]スイッチを切り替えてください。
- **2 [ANALOG] (アナログ) 入力端子** アナログ音声出力端子を持つ機器を接続します([20ページ\)](#page-19-0)。
- **<sup>6</sup>** [OPTICAL] (オプティカル) 入力端子

光デジタル音声出力端子を持つ機器を接続します ([18ページ\)](#page-17-0)。

d **[COAXIAL](コアキシャル)入力端子**

同軸デジタル音声出力端子を持つ機器を接続します([18ページ\)](#page-17-0)。

e **[USB]端子(Type-B)**

パソコンを接続します([21ページ\)](#page-20-0)。

各部の名称と機能 > リアパネル

#### f **[PRE/LINE OUT](プリアウト/ラインアウト)スイッチ**

[PRE/LINE OUT]端子に接続した機器に合わせて切り替えます([26ページ\)](#page-25-0)。本製品の電源を オフ(スタンバイ)にしてから切り替えてください。電源オン中に切り替えても設定は反映さ れません。

#### **[PRE OUT](工場出荷時の設定)**

[PRE/LINE OUT]端子からは、本製品で音量調節した後の信号を出力します。パワーアンプなど 音量調節機能がない機器を接続したときは、必ずこの設定にしてください。

#### **[LINE OUT]**

[PRE/LINE OUT]端子からは、最大音量の信号を出力します。プリメインアンプなど音量調節機 能を備えた機器を接続したときは、この設定にしてください。

#### **◎ 「UPDATE ONLYI(アップデート)端子**

本製品のファームウェアをアップデートする場合にのみ使用する端子です。ファームウェアの データを入れたUSBメモリーをこの端子に接続してアップデートします([61ページ\)](#page-60-0)。ほかの USB機器を接続したり、充電用途に使用したりしないでください。

#### **8 [AC IN] (ACイン) 端子**

付属の電源コードを接続します([29ページ\)](#page-28-0)。

### <span id="page-12-0"></span>操作パネル

操作パネル(本体上面)の各部の名称と機能について説明します。

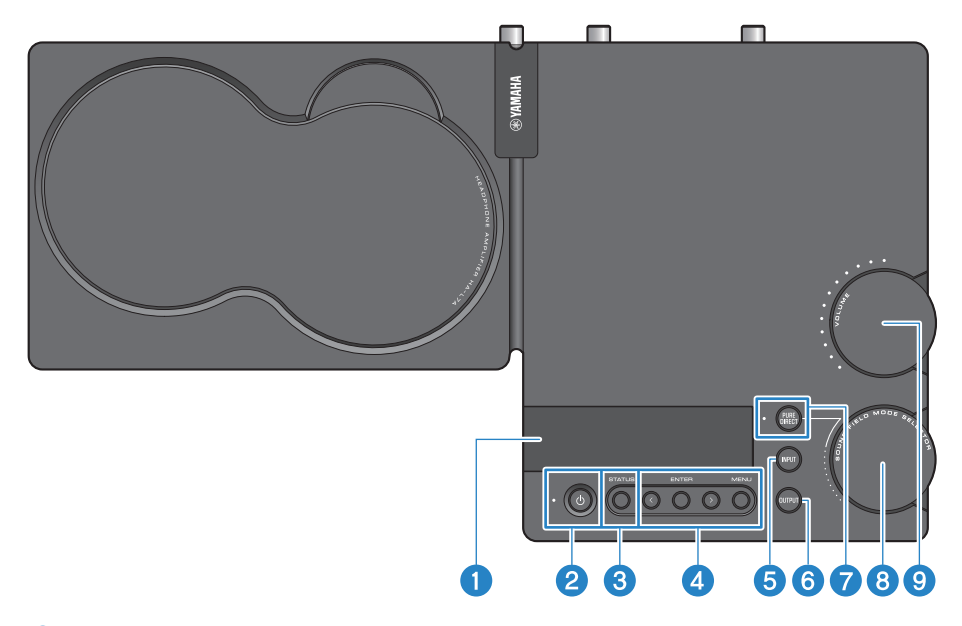

#### **1 情報ディスプレイ**

各種情報やメニューが表示されます([34ページ\)](#page-33-0)。

**2 [(b)雷源ボタン/インジケーター** 

本製品の電源をオン/オフ(スタンバイ)します。電源オン中はインジケーターが点灯します ([30ページ\)](#page-29-1)。

**6 「STATUS」(ステータス) ボタン** 

情報表示ディスプレイの表示を切り替えます([34ページ\)](#page-33-0)。

d **メニュー操作ボタン**

**< (左)、[ENTER](エンター)、>(右)、[MENU](メニュー)** メニューの操作を行います([44ページ\)](#page-43-0)。

- **6 [INPUT] (インプット) ボタン** 音声の入力元を切り替えます。押すたびに入力元が切り替わります([31ページ\)](#page-30-0)。
- **6 [OUTPUT] (アウトプット) ボタン** 音声の出力先を切り替えます。押すたびに出力先が切り替わります([31ページ\)](#page-30-0)。

各部の名称と機能 > 操作パネル

- **◎ [PURE DIRECT] (ピュアダイレクト) ボタン/インジケーター** ピュアダイレクトをオン/オフします。オンにするとインジケーターが点灯します ([41ページ\)](#page-40-0)。
- **6 「SOUND FIELD MODE SELECTOR】(サウンドフィールドモード セレクター) ノブ** 音場効果を切り替えます ([39ページ\)](#page-38-1)。
- **◎ [VOLUME](ボリューム) ノブ/インジケーター** 音量を調節します([32ページ\)](#page-31-0)。音量に応じてノブ周囲のインジケーターが点灯します。

### <span id="page-14-0"></span>リモコン

付属リモコンの各部の名称と機能について説明します。

#### **リモコン上部**

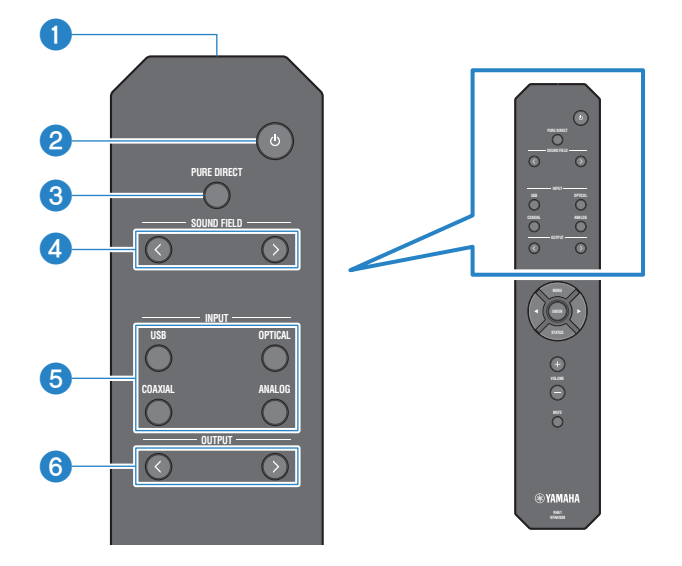

#### a **リモコン信号送信部**

リモコンの信号(赤外線)を送信します([9ページ](#page-8-0))。

- b **[**z**]電源キー** 本製品の電源をオン/オフ(スタンバイ)します[\(30ページ\)](#page-29-1)。
- **3 [PURE DIRECT] (ピュアダイレクト) キー** ピュアダイレクトをオン/オフします[\(41ページ\)](#page-40-0)。
- d **[SOUND FIELD](サウンドフィールド)キー** サウンドフィールドモード(音場効果)を切り替えます([39ページ\)](#page-38-1)。
- e **[INPUT](インプット)キー** 音声の入力元を選択します ([31ページ\)](#page-30-0)。
- f **[OUTPUT](アウトプット)キー** 音声の出力先を切り替えます([31ページ\)](#page-30-0)。

各部の名称と機能 > リモコン

#### **リモコン下部**

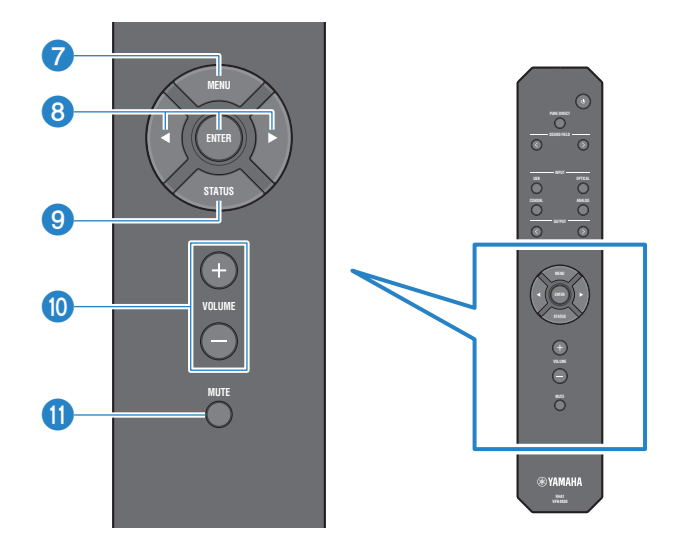

#### g **[MENU](メニュー)キー** 設定メニューを表示します ([44ページ\)](#page-43-0)。

### **6 メニュー操作キー**

< (左)、[ENTER] (エンター)、 ▷ (右) キーでメニューを操作します [\(44ページ](#page-43-0))。

#### i **[STATUS](ステータス)キー**

繰り返し押して情報ディスプレイに表示する内容を切り替えます([34ページ\)](#page-33-0)。

#### **<sup>1</sup>** [VOLUME] (ボリューム) +/-キー

本製品に接続したヘッドホンや外部アンプ(PRE OUT時)の再生音量を調節します ([32ページ\)](#page-31-0)。

#### k **[MUTE](ミュート)キー**

本製品に接続したヘッドホンや外部アンプ(PRE OUT時)の再生音を消音します。もう一度押 すと元の音量に戻ります([32ページ\)](#page-31-0)。

# <span id="page-16-0"></span>接続する

<span id="page-16-1"></span>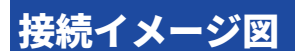

本製品に接続する機器およびケーブルの例を示します。

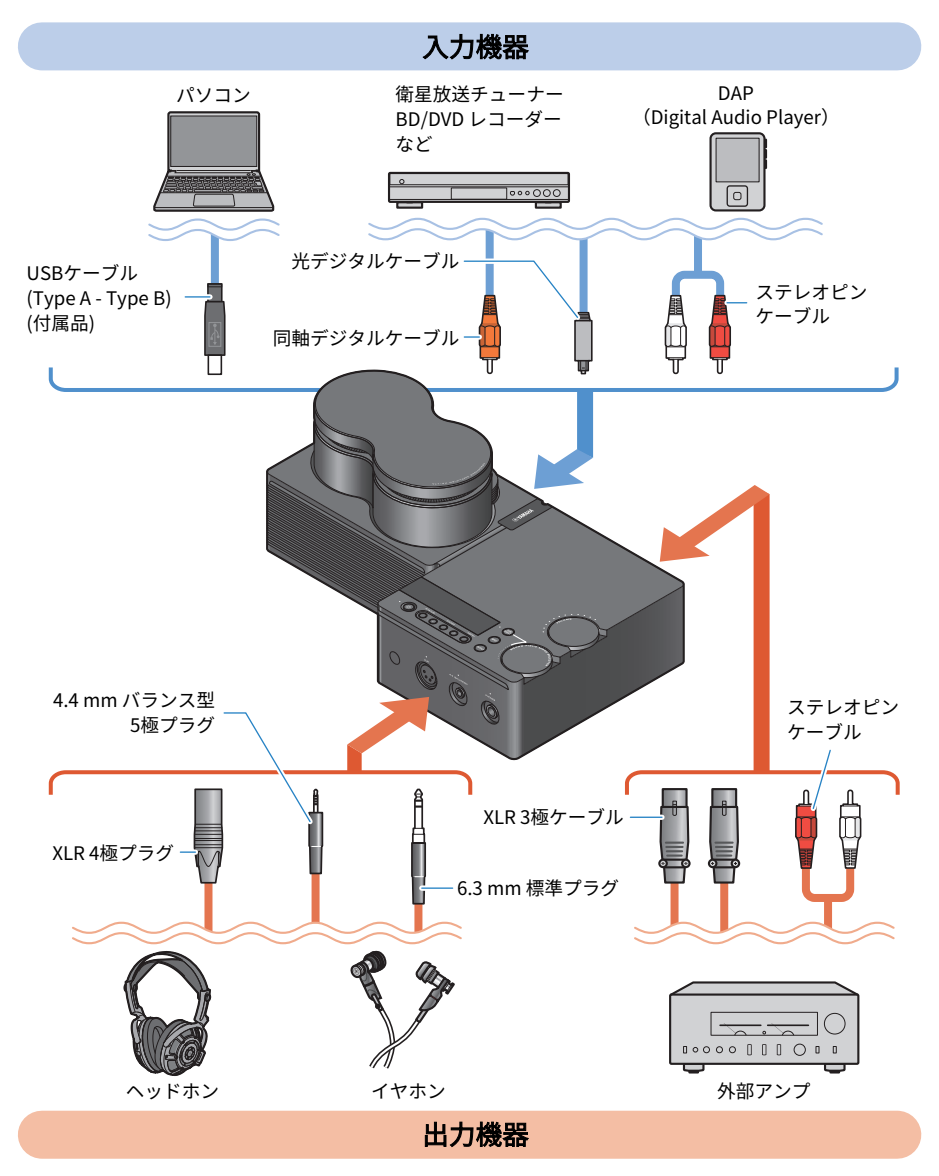

### <span id="page-17-0"></span>オーディオ機器の接続(デジタル)

オーディオ機器のデジタル音声出力端子と、本製品の[OPTICAL]入力端子または [COAXIAL]入力端子を接続して、デジタル音声 (PCM 2 ch) を再生します。

#### **必要なケーブル**

市販の光デジタルケーブルまたは同軸デジタルケーブルをご用意ください。DAP (Digital Audio Player)では変換ケーブルが必要となる場合があります。

#### お知らせ

光デジタルケーブルの先端にキャップが付いている場合は、取り外してからお使いください。

#### **接続方法**

次のイラストのように接続します。ケーブルの種類はオーディオ機器の音声出力端子に合 わせてお選びください。

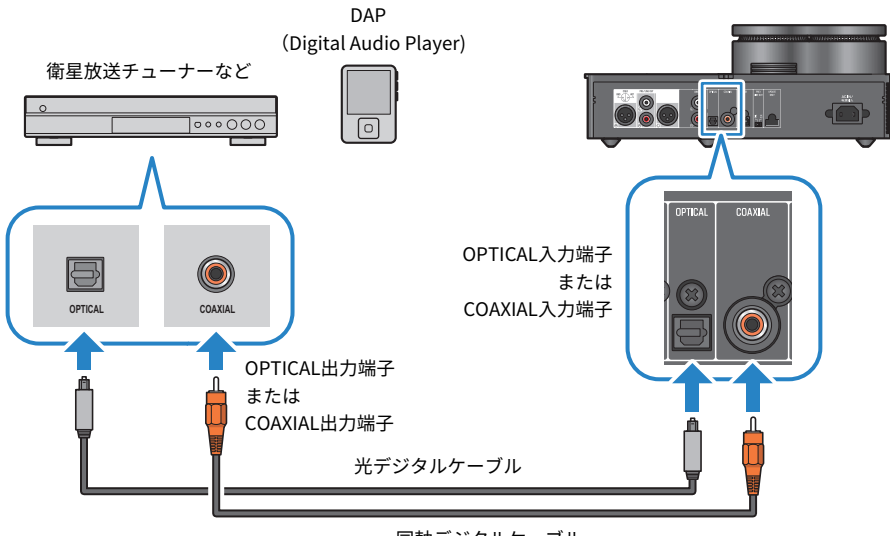

同軸デジタルケーブル

#### お知らせ

本製品で再生できるデジタル音声は PCM 2 ch です。オーディオ機器のデジタル音声出力を設定でき る場合は PCM出力(2 ch)に設定してください。

接続する > オーディオ機器の接続(デジタル)

#### **関連リンク**

- ( [「音声の入力元と出力先を選ぶ」\(31ページ\)](#page-30-0)
- 「オーディオ機器の音声を再生する」 (36ページ)
- 「主な仕様」 (66ページ)

### <span id="page-19-0"></span>オーディオ機器の接続(アナログ)

オーディオ機器のアナログ音声出力端子と本製品の[ANALOG]入力端子を接続して、アナ ログ音声を再生します。

#### **必要なケーブル**

市販のステレオピンケーブルをご用意ください。

#### **接続方法**

次のイラストのように接続します。

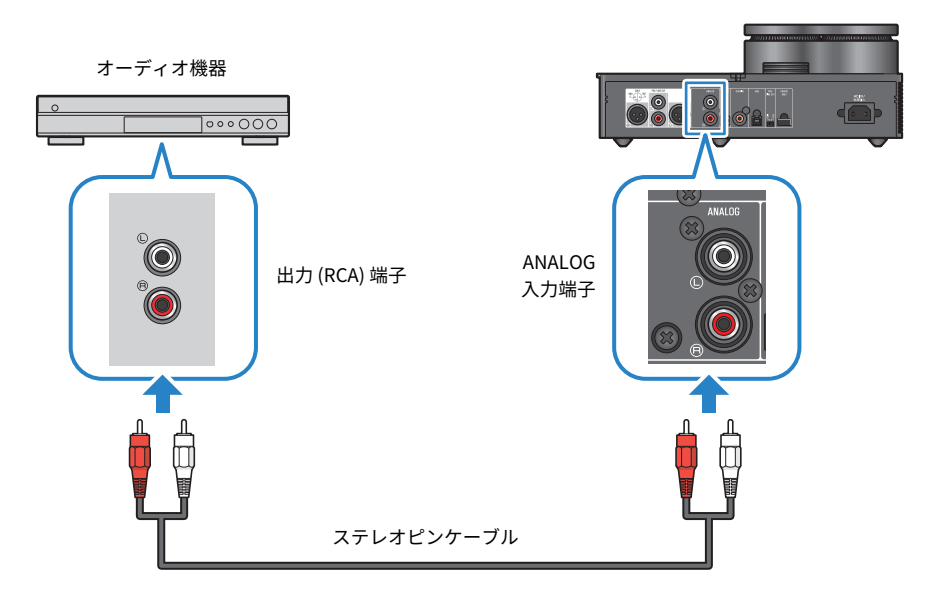

#### **関連リンク**

- ( [「音声の入力元と出力先を選ぶ」\(31ページ\)](#page-30-0)
- 「オーディオ機器の音声を再生する」 (36ページ)

### <span id="page-20-0"></span>パソコンの準備と接続(USB)

### <span id="page-20-1"></span>パソコンにドライバーをインストールする

本製品とパソコンをUSBで接続すると、本製品のDACデバイスによるデジタル-アナログ変 換処理により、パソコン上の音楽データを高品位なサウンドで楽しめます(USB DAC機 能)。この機能を利用するには、ヤマハが提供するUSBドライバー(パソコン用ソフトウ ェア)をパソコンにインストールしてから、本製品とパソコンを接続します。

#### **対応OSについて**

対応するパソコンのOSは次のとおりです。 (2023年8月現在)

- $\cdot$  Windows 10/11
- $\cdot$  macOS 12/11/10.15/10.14/10.13

#### **USBドライバー(パソコン用ソフトウェア)について**

パソコンのOSがWindowsの場合は、USBドライバー「Yamaha Steinberg USB Driver」 のインストールが必要です。パソコンのOSがmacOSの場合は、OS標準のドライバーで動 作するためUSBドライバーのインストールは不要です。

#### お知らせ

- ( パソコンの構成や環境、OSのバージョンアップなどにより、「対応OS」であっても動作しない場 合があります。
- •本製品とパソコンの接続は、ドライバーをインストール後に行ってください。インストール前に接 続すると、正しく動作しない場合があります。

#### ■ USBドライバーをインストールする (Windowsのみ)

本製品とパソコンを接続する前に、次の手順でUSBドライバーをパソコンにインストール します。

- 1 **次のURL にアクセスし、「Yamaha Steinberg USB Driver」を検索する。** ソフトウェアダウンロードページ URL[:https://download.yamaha.com/](https://download.yamaha.com/)
- 2 **最新のドライバーをダウンロードする。**
- 3 **ダウンロードしたファイルを展開(解凍)する。**

#### 4 **ドライバーをパソコンにインストールする。** ダウンロードしたドライバーに添付されているインストールガイドに従って、インスト ールしてください。

接続する > パソコンの準備と接続 (USB)

#### 5 **インストールが終了したら、起動中のすべてのアプリケーションを終了する。**

#### お知らせ

パソコンに古いドライバーが入っている場合は、アンインストールしてから、新しいドライバーをイ ンストールしてください。

#### **関連リンク**

[「パソコンをUSB接続する」\(23ページ\)](#page-22-0)

接続する > パソコンの準備と接続 (USB)

### <span id="page-22-0"></span>パソコンをUSB接続する

本製品とパソコンを付属のUSBケーブルで接続します。

#### **必要なケーブル**

付属のUSBケーブル(Type A – Type B)を使用します。市販品をご利用になるときは、長 さが3 m以内のUSBケーブルをご用意ください。

#### **接続方法**

次のイラストのように接続します。

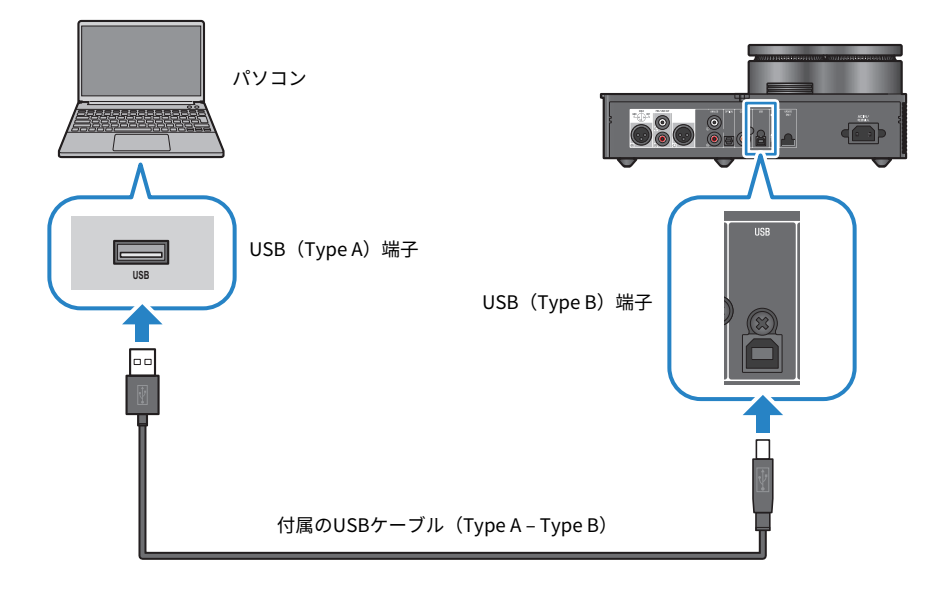

#### **関連リンク**

- ( [「音声の入力元と出力先を選ぶ」\(31ページ\)](#page-30-0)
- ( [「パソコン内の音楽を再生する」\(37ページ\)](#page-36-1)

### <span id="page-23-0"></span>ヘッドホンの接続

ヘッドホンを本製品に接続します。ヘッドホンケーブルのプラグに合った入力端子を選ん でください。

#### **接続方法**

#### **XLR 4極プラグの場合**

XLR 4極プラグはフロントパネルの[XLR]端子に接続します。

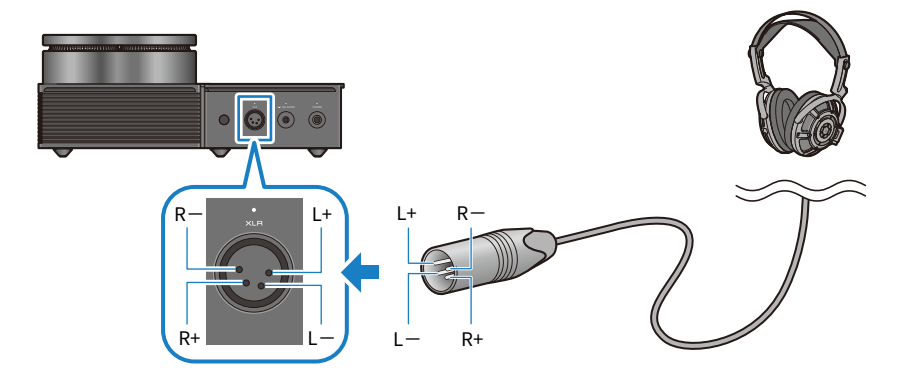

#### **4.4 mm バランス型 5極プラグの場合**

4.4 mm バランス型 5極プラグはフロントパネルの[4.4 BALANCED]端子に接続します。

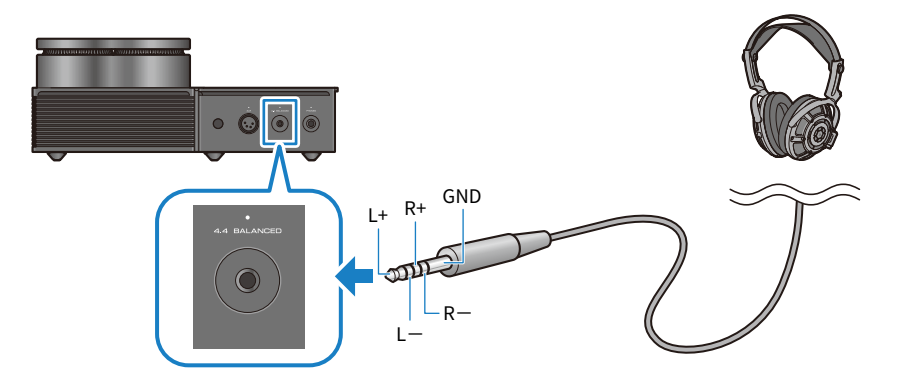

接続する > ヘッドホンの接続

#### **6.3 mm 標準プラグの場合**

6.3 mm 標準プラグはフロントパネルの[PHONES]端子に接続します。

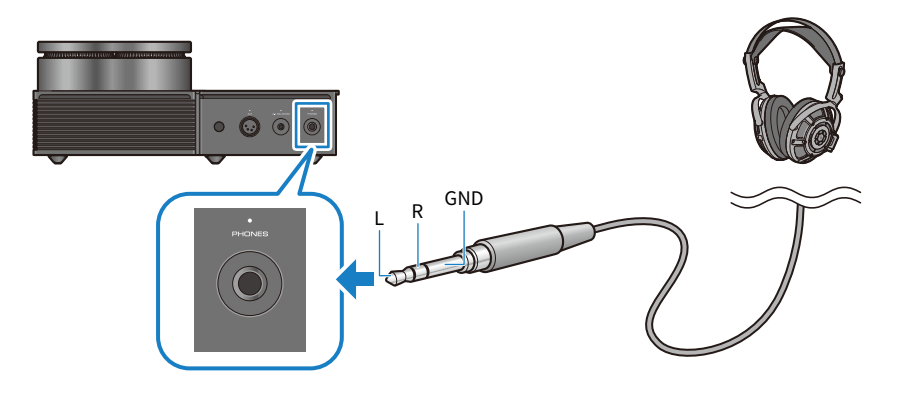

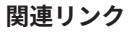

[「音声の入力元と出力先を選ぶ」\(31ページ\)](#page-30-0)

### <span id="page-25-0"></span>外部アンプの接続

外部アンプ(プリアンプやパワーアンプ)やアクティブスピーカーなどを本製品の[PRE/ LINE OUT]出力端子に接続し、本製品から出力した音声を再生します。

#### ご注意

( 外部アンプなどを接続するときは、その機器の電源がオフであること、および本製品の電源コー ドがコンセントに接続されていないことを確認してください。

#### **必要なケーブル**

市販のXLR 3極バランスケーブルまたはステレオピンケーブルをご用意ください。

#### **XLR端子について**

XLR端子をご利用になるときは、外部アンプのXLR端子のピン割り当て(極性)が本製品 に対応していることをご確認ください。

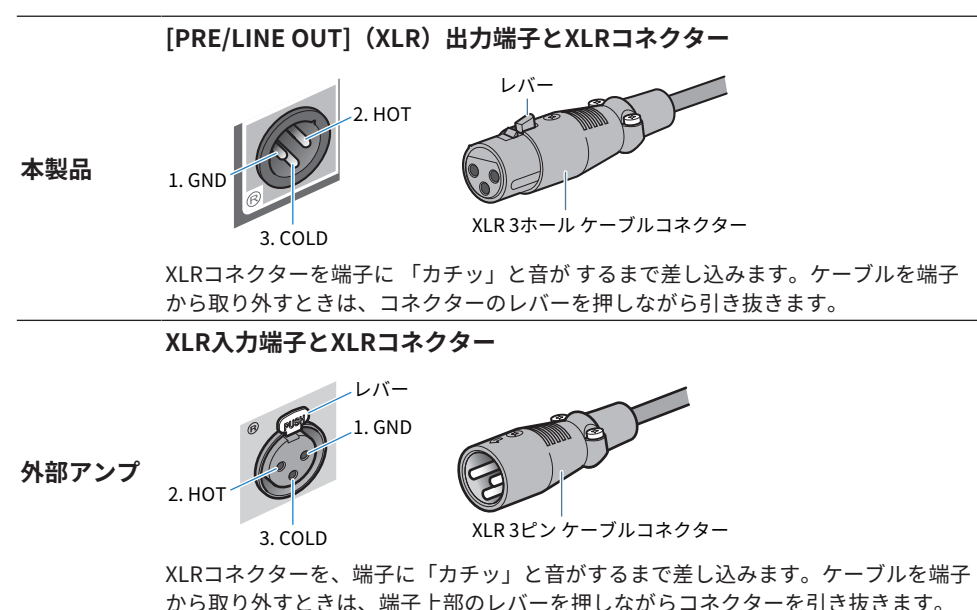

#### **接続方法**

次のイラストのように接続します。

#### **XLRケーブルの場合**

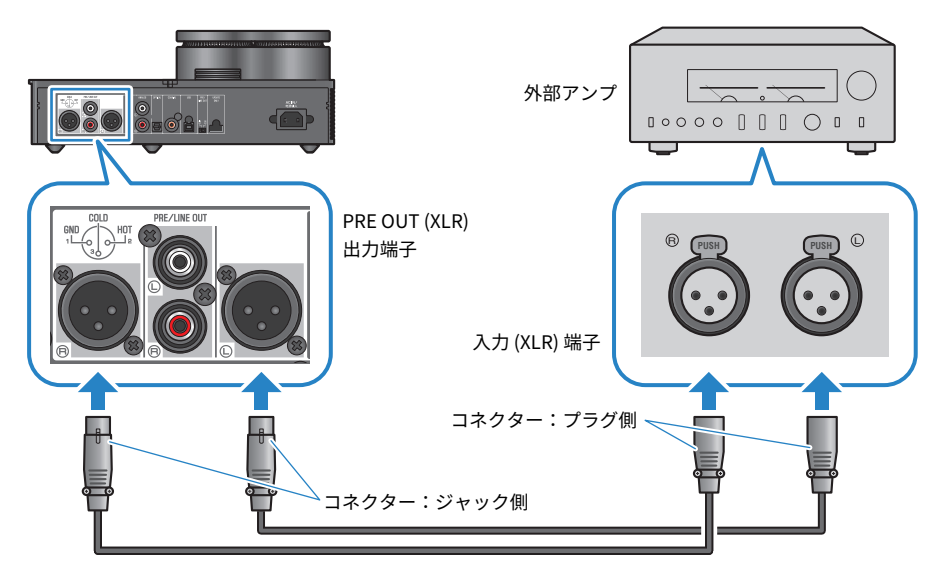

**ステレオピンケーブルの場合**

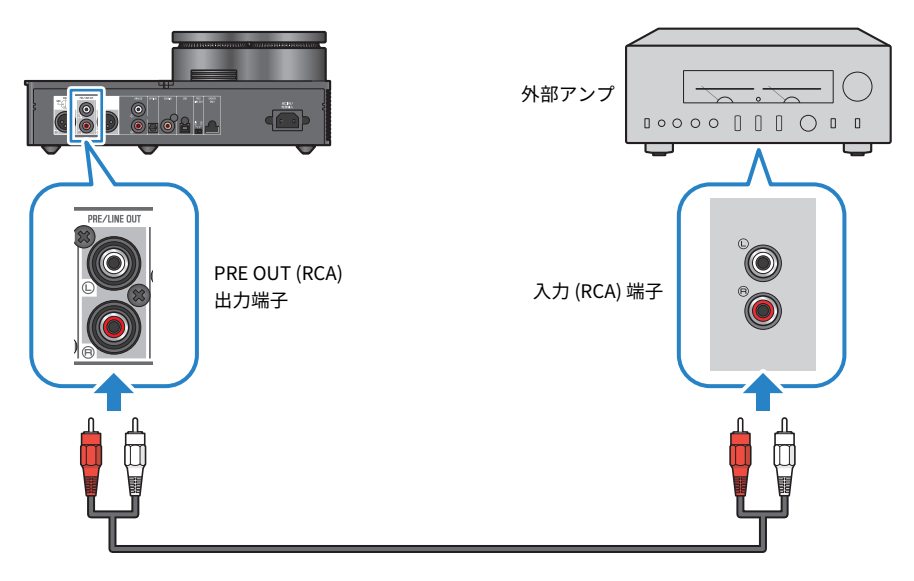

接続後は、必ず[PRE/LINE OUT]スイッチを設定してください。

#### **■ [PRE/LINE OUT]スイッチを設定する**

接続した機器の音量調節機能(ボリューム)の有無に応じてスイッチを設定します。スイ ッチは本製品の電源をオフ(スタンバイ)にしてから切り替えてください。

#### **音量調節機能がある機器(プリアンプやアクティブスピーカーなど)の場合**

スイッチを[LINE OUT]側に設定します。この設定のとき、音量は接続した機器側で調節し ます。

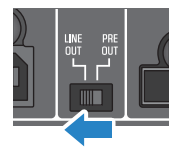

音量調節機能がある機器であっても、音量調節が非対応の端子に接続した場合は[PRE OUT]側に設定してください。(例:ヤマハ製 A-S3200 のMAIN IN端子)

#### **音量調節機能がない機器(パワーアンプなど)の場合**

スイッチを[PRE OUT]側に設定します。この設定のとき、音量は本製品側で調節します。

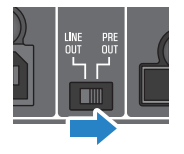

#### お知らせ

- 1台のアンプにXLRケーブルとステレオピンケーブルを同時に接続しないでください。ノイズ発生 の原因となる場合があります。
- •音声の出力先として選べるのは各ヘッドホン端子あるいは[PRF/LINE OUT]出力端子のいずれか一 つです。ヘッドホンと外部アンプへ同時に音声信号を出力することはできません。
- ( [PRE/LINE OUT]出力端子から出力される信号には、サウンドフィールドモードの音場効果 ([39ページ\)](#page-38-1)やピュアダイレクト ([41ページ\)](#page-40-0)の効果はかかりません。
- 各種設定のうち[PRE/LINE OUT]出力端子から出力される信号には効果が無いものがあります。詳 しくは各メニュー項目の説明をご覧ください([42ページ\)](#page-41-1)。

#### **関連リンク**

[「音声の入力元と出力先を選ぶ」\(31ページ\)](#page-30-0)

### <span id="page-28-0"></span>電源コードの接続

すべての機器の接続が完了した後、付属の電源コードを接続します。

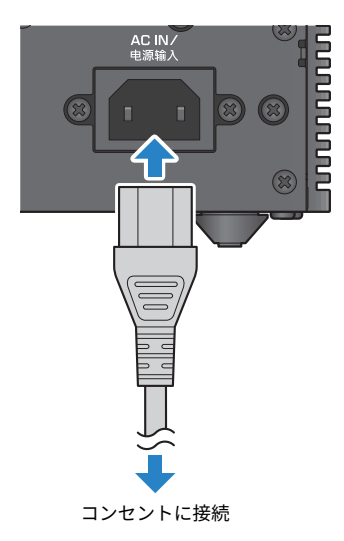

**関連リンク**

[「電源をオン/オフ\(スタンバイ\)する」\(30ページ\)](#page-29-1)

# <span id="page-29-0"></span>再生の基本操作

### <span id="page-29-1"></span>電源をオン/オフ (スタンバイ) する

本製品の電源をオン/オフ(スタンバイ)します。

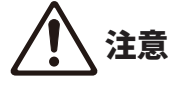

聴覚障害防止のため、ヘッドホンは本製品の電源をオンにしてから装着してください。

#### **電源オン/オフ(スタンバイ)の操作方法**

操作パネルの[z]電源ボタンを押して、電源をオンまたはオフ(スタンバイ)します。リ モコンの[①]電源キーでも操作できます。

電源がオンになると、電源ボタン左側のインジケーターと情報ディスプレイが点灯しま す。情報ディスプレイは数秒後に消灯します。

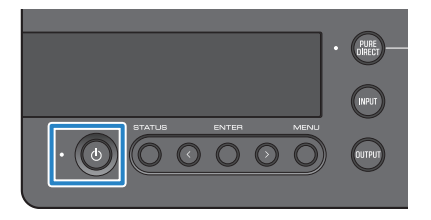

#### ご注意

• 長時間使用しないときは必ず電源プラグをコンセントから抜いてください。オフ(スタンバイ) 状態にしても微電流が流れています。

#### お知らせ

- ( INITIAL VOLUME設定により、電源を入れたときの初期音量を固定できます[\(49ページ](#page-48-0))。
- ( オートパワースタンバイ機能により、本製品の操作がなく、かつ再生していない状態が20分継続す ると自動的にスタンバイになります([51ページ\)](#page-50-0)。

再生の基本操作 > 音声の入力元と出力先を選ぶ

### <span id="page-30-0"></span>音声の入力元と出力先を選ぶ

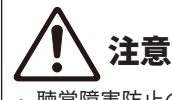

聴覚障害防止のため、入力元や出力先を切り替えるときは音量を下げてください。

音声の入力元と出力先を選びます。

#### 1 **操作パネルの[INPUT]ボタンを押し、音声の入力元を選ぶ。**

押すたびに入力元が切り替わります。リモコンの[INPUT]キーを使うと各入力を直接選 べます。

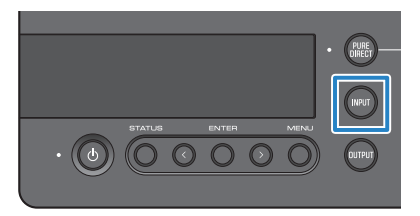

選択できる入力元は次のとおりです。

- USB:[USB]端子に接続したパソコンの音声を聴くとき
- ( OPTICAL:[OPTICAL]端子に接続したオーディオ機器の音声を聴くとき
- ( COAXIAL:[COAXIAL]端子に接続したオーディオ機器の音声を聴くとき
- ( ANALOG:[ANALOG]端子に接続したオーディオ機器の音声を聴くとき
- 2 **操作パネルの[OUTPUT]ボタンを押し、音声の出力先を選ぶ。**

押すたびに出力先が切り替わります。リモコンの[OUTPUT]キーでも操作できます。

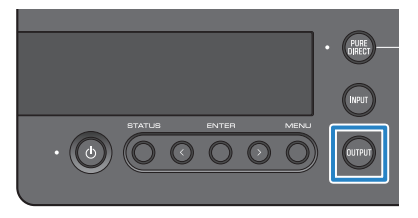

選択できる出力先は次のとおりです。

- ( HP 6.3mm:[PHONES]端子に接続したヘッドホンで音声を聴くとき
- ( PRE OUT (LINE OUT):[PRE/LINE OUT]端子に接続した外部アンプやアクティブスピ ーカーで音声を聴くとき
- ( HP XLR:[XLR]端子に接続したヘッドホンで音声を聴くとき
- ( HP 4.4mm:[4.4 BALANCED]端子に接続したヘッドホンで音声を聴くとき

### <span id="page-31-0"></span>音量を調節する

ヘッドホンや外部アンプ(PRE OUT時)の再生音量を調節したり、ミュート(消音)した りします。

#### **音量調節の操作方法**

操作パネルの[VOLUME]ノブを右に回すと音量が大きくなり、左に回すと音量が小さくな ります。リモコンの[VOLUME] +/−キーでも操作できます。

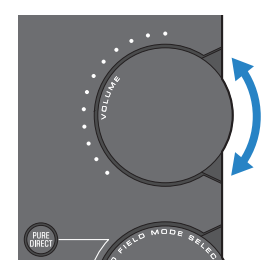

音量に応じてノブ周囲のインジケーターが点灯します。

#### お知らせ

出力先としてLINE OUTを選択しているときは、本製品で音量調節できません。外部アンプ側で音量 調節してください。

#### **ミュート(消音)の操作方法**

リモコンの[MUTE]キーを押すと、一時的に音量が下がります。もう一度押すと元の音量 に戻ります。

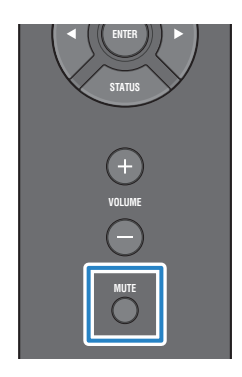

再生の基本操作 > 音量を調節する

#### お知らせ

ミュート状態のとき、[VOLUME]ノブや[VOLUME]+/−キーで音量を操作するとミュートが解除されま す。

# <span id="page-33-0"></span>情報ディスプレイの表示を切り替える

情報ディスプレイの表示を切り替えて、現在の状態を確認します。

#### **表示切り替えの操作方法**

操作パネルの[STATUS]ボタンを繰り返し押し、目的の表示を選びます。リモコンの [STATUS]キーでも操作できます。

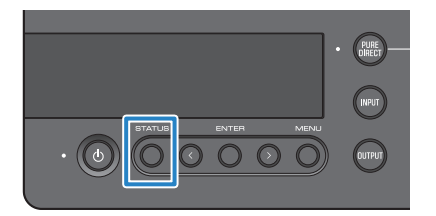

#### **表示の種類**

表示は次の3種類です。

#### **SOUND FIELD MODE表示**

現在のサウンドフィールドモード(音場効果)名を表示します。

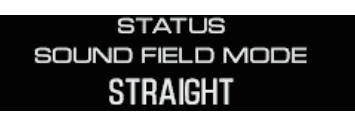

**INPUT/OUTPUT 表示** 現在の入力名、出力名を表示します。

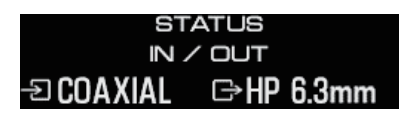

#### **SIGNAL INFO表示**

再生中の信号情報と音量値(dB)を表示します。

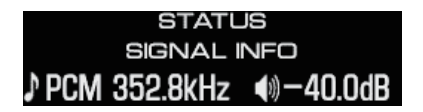

再生の基本操作 > 情報ディスプレイの表示を切り替える

#### お知らせ

表示は約10秒経過すると自動的に消えます。再度表示したい場合は、もう一度[STATUS]ボタンを押 してください。

オーディオ機器の音声を聴く > オーディオ機器の音声を再生する

# <span id="page-35-0"></span>オーディオ機器の音声を聴く

# <span id="page-35-1"></span>オーディオ機器の音声を再生する

本製品に接続したオーディオ機器の音声を再生します。

ここでは操作パネルを使った説明をしています。リモコンでも同様の操作ができます。

- 1 **接続したオーディオ機器の電源をオンにする。**
- 2 **本製品の[**z**]電源ボタンを押し、電源をオンにする。** 外部アンプをご利用になるときは、外部アンプの電源を入れます。
- 3 **本製品の音量を最小にする。**
- 4 **[INPUT]ボタンを繰り返し押し、オーディオ機器を接続した入力を選ぶ。**
- 5 **[OUTPUT]ボタンを繰り返し押し、音声の出力先を選ぶ。**
- 6 **オーディオ機器を再生する。** 音量を徐々に上げて、音声が出力されることをご確認ください。

#### お知らせ

- ( 出力先としてLINE OUTを選択しているときは、本製品で音量調節できません。外部アンプ側で音 量調節してください。
- 本製品で再生できるデジタル音声は PCM 2 ch です。オーディオ機器のデジタル音声出力を設定で きる場合は PCM出力(2 ch)に設定してください。

# <span id="page-36-0"></span>パソコンの音楽を聴く(USB DAC機能)

### <span id="page-36-1"></span>パソコン内の音楽を再生する

パソコンにドライバーをインストール後、本製品とパソコンを接続してパソコン内の音楽 を再生します。

ここでは操作パネルを使った説明をしています。リモコンでも同様の操作ができます。

- 1 **パソコンの電源を入れる。**
- 2 **本製品の[**z**]電源ボタンを押し、電源をオンにする。** 外部アンプをご利用になるときは、外部アンプの電源を入れます。
- 3 **本製品の音量を最小にする。**
- 4 **[INPUT]ボタンを繰り返し押し、「USB」を選ぶ。**
- 5 **[OUTPUT]ボタンを繰り返し押し、音声の出力先を選ぶ。**

6 **パソコンのオーディオ出力先を「Yamaha USB DAC」に設定する。** Windows OSの場合: スタートメニュー > 設定 > システム > サウンド「出力] macOSの場合: システム設定 > サウンド > [出力] タブ 設定方法はOSのバージョンにより異なる場合があります。

7 **パソコンで音楽を再生する。** 本製品の音量を徐々に上げて、音声が出力されることをご確認ください。

#### **■ 音量調節について**

より良い音質を得るためには、パソコンの音量を最大に設定した後、本製品の音量を最小 から少しずつ大きくして好みの音量に調節してください。

#### お知らせ

- 再生中はUSBケーブルを抜いたり、本製品の電源をオフ(スタンバイ)にしたり、入力を切り替え たりしないでください。誤動作の原因になります。また、これらの操作によりパソコンの再生デバ イスが切り替わり、意図しないデバイスから再生音が出力される可能性があります。
- ( 音楽再生時のパソコンの操作音を消したい場合は、パソコンの設定を変更してください。
- ( 本製品や本製品のリモコンから、パソコンに保存された音楽を操作することはできません。パソコ ンに保存された音楽の操作は、パソコン側で行ってください。
- ( 出力先としてLINE OUTを選択しているときは、本製品で音量調節できません。外部アンプ側で音 量調節してください。

パソコンの音楽を聴く(USB DAC機能) > パソコン内の音楽を再生する

#### **関連リンク**

- ( [「パソコンの準備と接続\(USB\)」\(21ページ\)](#page-20-0)
- ( [「USB DACのトラブル」\(58ページ\)](#page-57-0)

お好みの音質で聴く > さまざまな音場効果で聴く(サウンドフィールドモード)

# <span id="page-38-0"></span>お好みの音質で聴く

### <span id="page-38-1"></span>さまざまな音場効果で聴く(サウンドフィールドモー ド)

本製品ではさまざまな音場効果(サウンドフィールドモード)が用意されています。視聴 するコンテンツに応じてお好みのモードをお選びください。DSPによる信号処理により音 に広がりと響きを与えます。

#### **サウンドフィールドモードの選択方法**

操作パネルの[SOUND FIELD MODE SELECTOR]ノブを回してお好みのサウンドフィールド モードを選びます。選択したサウンドフィールドモード名が情報ディスプレイに表示され ます。リモコンの[SOUND FIELD]キーでも操作できます。

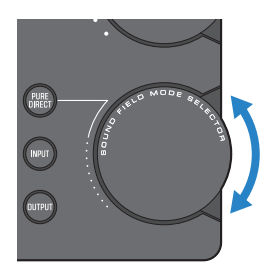

#### **サウンドフィールドモード一覧**

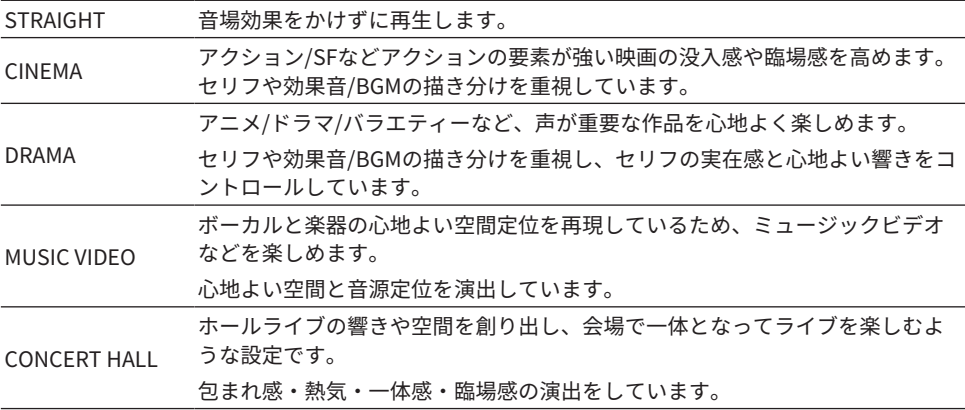

お好みの音質で聴く > さまざまな音場効果で聴く(サウンドフィールドモード)

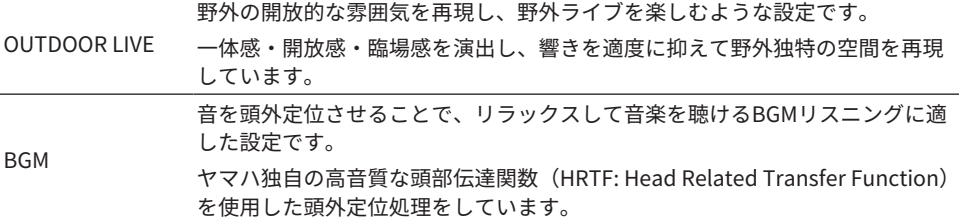

#### **初期値**

**STRAIGHT** 

#### お知らせ

- サウンドフィールドモードは入力ごとに記憶されます。
- ピュアダイレクト時はこの設定に関わらず、音場効果をかけずに再生します ([41ページ\)](#page-40-0) 。
- ( [PRE/LINE OUT]出力端子から出力される信号には、音場効果はかかりません。

### <span id="page-40-0"></span>より高品位な音質で聴く(ピュアダイレクト)

ピュアダイレクトをオンにすると、再生に必要な基本機能を除いた各種の処理モードや回 路を停止して、ノイズを抑えたより高品位な再生が行えます。

#### **ピュアダイレクトの操作方法**

操作パネルの[PURE DIRECT]ボタンを押すたびにオン/オフが切り替わります。 ピュアダイレクトがオンのときは、[PURE DIRECT]ボタン左側のインジケーターが点灯し ます。リモコンの[PURE DIRECT]キーでも操作できます。

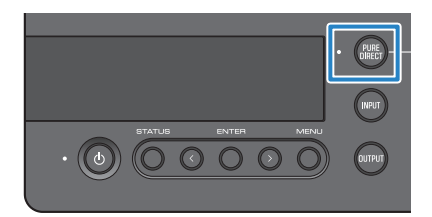

#### お知らせ

- ピュアダイレクトがオンのとき、次の設定は無効です(変更もできません)。
	- ( サウンドフィールドモードの設定
	- ·DAC FILTERの設定(アナログ入力時)
	- ·DAC LOCK RANGFの設定(アナログ入力時)
	- ( LR BALANCEの設定
- ( 変更できない操作をすると、情報ディスプレイに「NOT AVAILABLE」と表示されます。

# <span id="page-41-0"></span>設定する

### <span id="page-41-1"></span>設定メニュー一覧

設定メニューで本製品の詳細機能を設定できます。設定できる項目は次表のとおりです。 操作方法[は「設定メニューの操作方法」\(44ページ\)](#page-43-0)をご覧ください。

[検索用タグ]#Q01 Settings menu

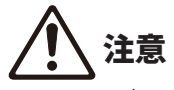

• HP GAIN (LINE OUT GAIN)を設定するとき、再生中にLOからHI (ATTから0dB)にすると突然 大きな音量となり、聴覚障害の原因になります。音量を最小にした状態で切り替えてください。

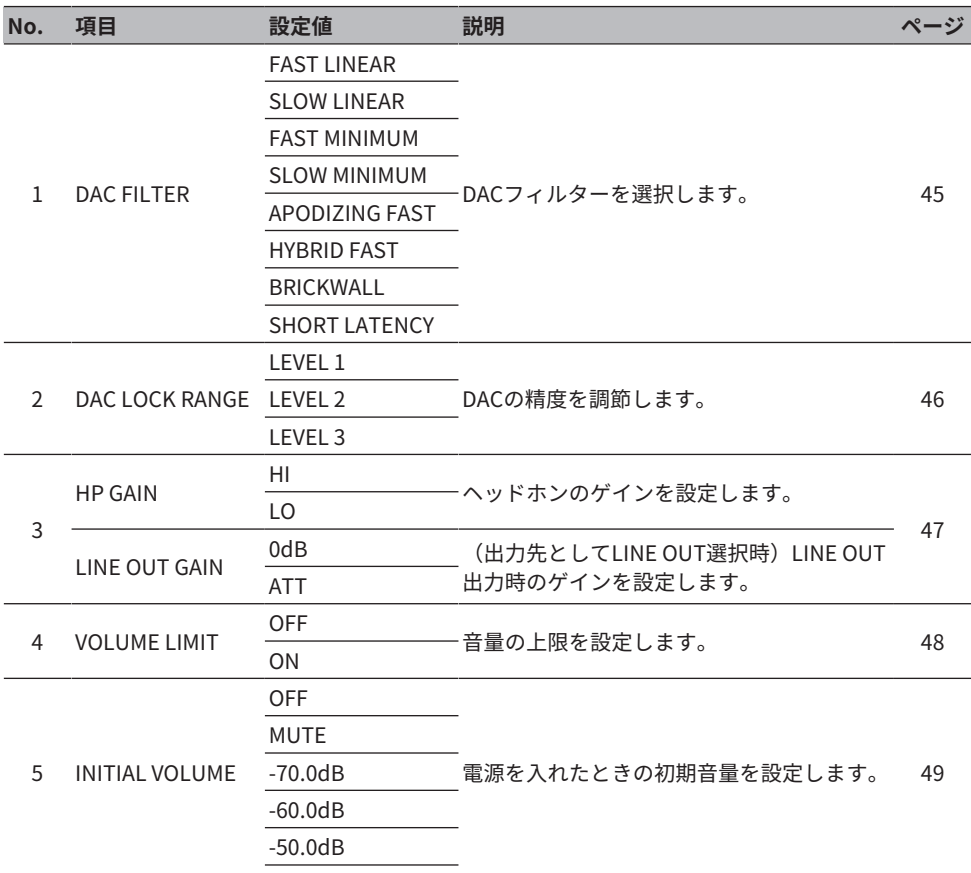

設定する > 設定メニュー一覧

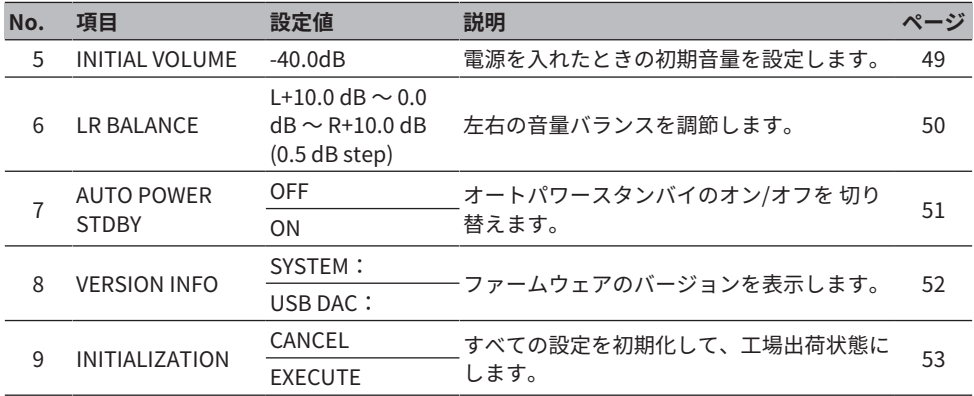

#### お知らせ

条件により設定ができなかったり、効果が無効となったりする場合があります。詳しくは各メニュー 項目の説明をご覧ください。

### <span id="page-43-0"></span>設定メニューの操作方法

操作パネルを使って設定メニュー操作する方法を説明します。リモコンでも同様の操作が できます。

#### 1 **[MENU]ボタンを押す。**

メニュー項目が表示されます。以降、途中でキャンセルするときは[MENU]ボタンを押 します。

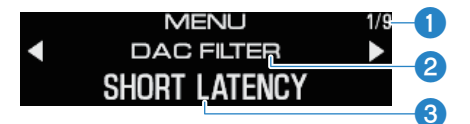

■メニュー番号/メニュー数 2メニュー項目 **3**設定値

- 2 **</>ボタンで設定項目を選び、[ENTER]ボタンを押す。** 設定値が表示されます。
- 3 **</>ボタンで設定値を選び、[ENTER]ボタンを押す。** 設定値が確定し、設定項目の表示に戻ります。別のメニューを操作するには、手順2~ 手順3の操作を繰り返します。

4 **[MENU]ボタンを押す。** 設定メニューの操作を終了します。

#### **関連リンク**

[「設定メニュー一覧」\(42ページ\)](#page-41-1)

### <span id="page-44-0"></span>DACフィルターの設定

DAC (Digital to Analog Converter)のデジタルフィルターの種類を変えて、お好みの音質 に調節します。

#### **設定メニュー**

「DAC FILTER」

#### **設定値**

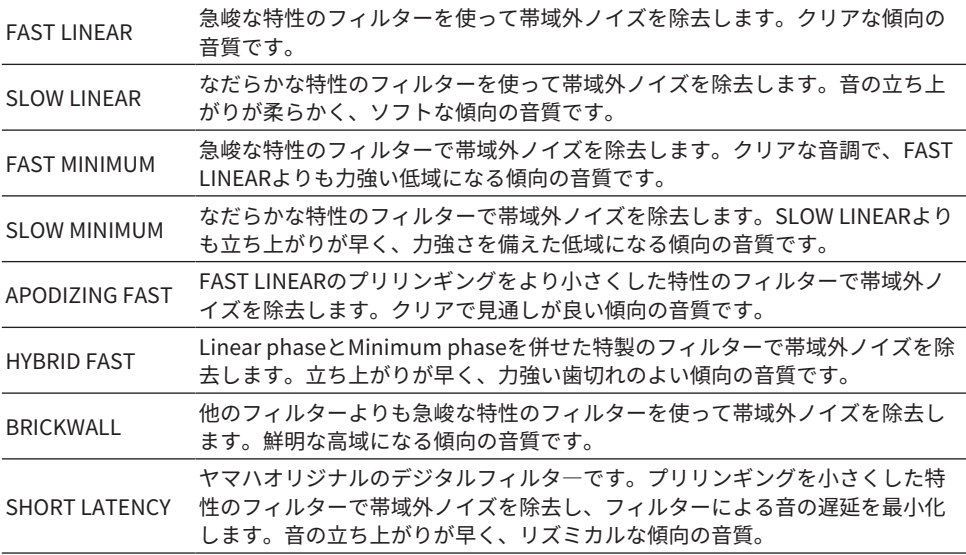

#### **初期値**

SHORT LATENCY

#### お知らせ

- ( 本設定は入力元ごとに設定値が保存されます。
- 次のいずれかの条件では本設定が無効となります。
	- ·入力元がANALOGで、出力先がPRE OUT (LINE OUT)のとき。
	- ( 入力元がANALOGで、ピュアダイレクトがオンのとき。

### <span id="page-45-0"></span>DAC LOCK RANGE

ジッターを減らし音質を向上させる機能です。ジッターとはデジタル信号における時間軸 の揺らぎのことです。入力ソースに応じて3段階の調節ができます。

#### **設定メニュー**

「DAC LOCK RANGE」

#### **設定値**

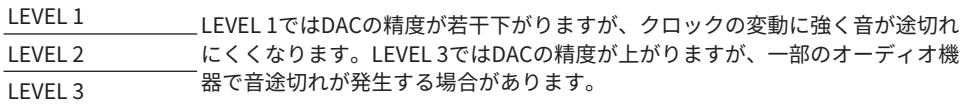

#### **初期値**

LEVEL 2

#### お知らせ

- 本設定は入力元ごとに設定値が保存されます。
- 次のいずれかの条件では本設定が無効となります。
	- ·入力元がANALOGで、出力先がPRE OUT (LINE OUT)のとき。
	- ( 入力元がANALOGで、ピュアダイレクトがオンのとき。

### <span id="page-46-0"></span>ヘッドホンのゲイン設定

ヘッドホンのゲインを設定します。使用するヘッドホンに合わせて設定してください。出 力先としてLINE OUT選択時はLINE OUTのゲイン設定となります。

#### **設定メニュー**

「HP GAIN」

「LINE OUT GAIN」(出力先としてLINE OUT選択時)

#### **設定値(HP GAIN)**

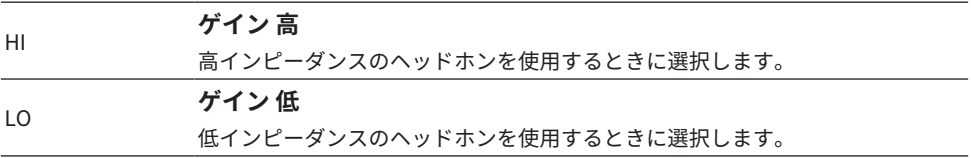

#### **初期値**

LO

#### **設定値(LINE OUT GAIN)**

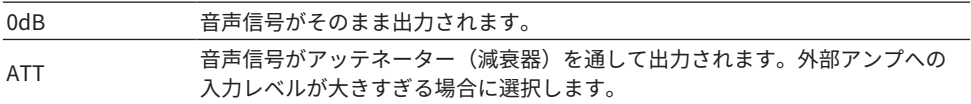

#### **初期値**

0dB

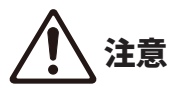

( 設定をLOからHIあるいはATTから0dBにするときは確認のメッセージが表示されます。音量を十 分に下げてから[ENTER]ボタンを押して確定してください。音量を下げずに設定を変えると、大 きな音量となり聴覚障害の原因となります。

# <span id="page-47-0"></span>音量の上限設定

音量の上限を設定します。

#### **設定メニュー**

「VOLUME LIMIT」

#### **設定値**

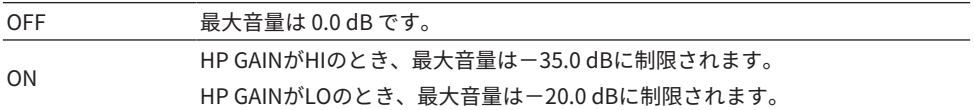

#### **初期値**

OFF

#### お知らせ

出力先としてLINE OUTを選択しているときは、本設定は無効です。

#### **関連リンク**

[「ヘッドホンのゲイン設定」\(47ページ\)](#page-46-0)

# <span id="page-48-0"></span>音量の初期値設定

本製品の電源をオンにしたときの初期音量を設定します。

#### **設定メニュー**

「INITIAL VOLUME」

#### **設定値**

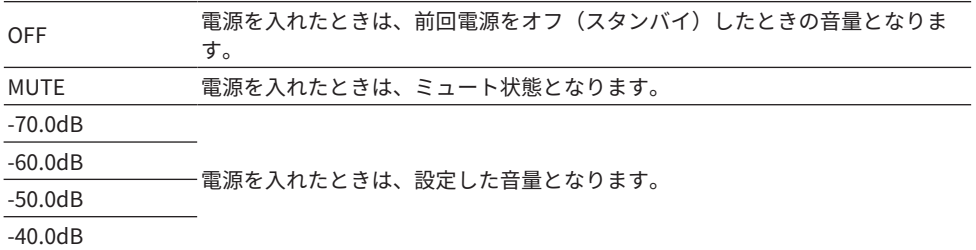

#### **初期値**

OFF

#### お知らせ

出力先としてLINE OUTを選択しているときは、本設定は無効です。

設定する > 音量の左右バランス設定

### <span id="page-49-0"></span>音量の左右バランス設定

音量の左右バランスを設定します。

#### **設定メニュー**

「LR BALANCE」

#### **設定値**

L+10.0 dB ∼ 0.0 dB ∼ R+10.0 dB (0.5 dB ステップで設定できます)

#### **初期値**

0.0 dB

#### お知らせ

ピュアダイレクトがオンのときや、出力先としてPRE OUT(LINE OUT)を選択しているときは、本 設定にかかわらず0.0 dB(センター)で再生されます。

### <span id="page-50-0"></span>オートパワースタンバイの設定

オートパワースタンバイのオン/オフを切り替えます。オンにすると、操作や再生が一定 時間ない場合に本製品がオフ(スタンバイ)となります。

#### **設定メニュー**

「AUTO POWER STDBY」

#### **設定値**

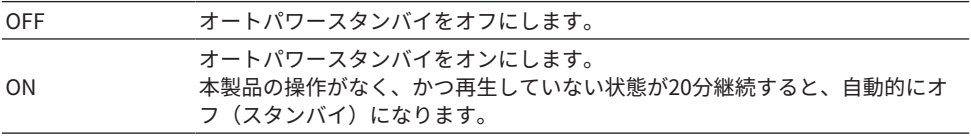

#### **初期値**

ON

#### お知らせ

• オフ(スタンバイ)になる30秒前から、情報ディスプレイにオフ(スタンバイ)になるまでの秒数 が表示されます。

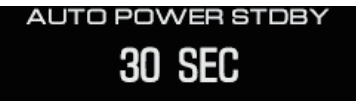

• オフ(スタンバイ)になるまでの時間を延長したい場合は、何らかの操作や再生を行ってくださ い。

# <span id="page-51-0"></span>ファームウェアのバージョン表示

本製品のファームウェアのバージョンを表示します。

#### **設定メニュー**

「VERSION INFO」

#### **設定値**

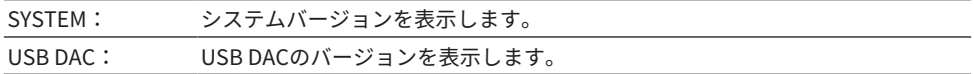

#### **初期値**

SYSTEM:

### <span id="page-52-0"></span>すべての設定を初期化する(リセット)

本製品の各種設定を初期化(リセット)して、工場出荷状態にします。

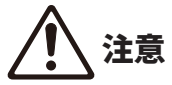

• 聴覚障害防止のため、初期化前にヘッドホンを耳から外してください。

#### **設定メニュー**

「INITIALIZATION」

#### **設定値**

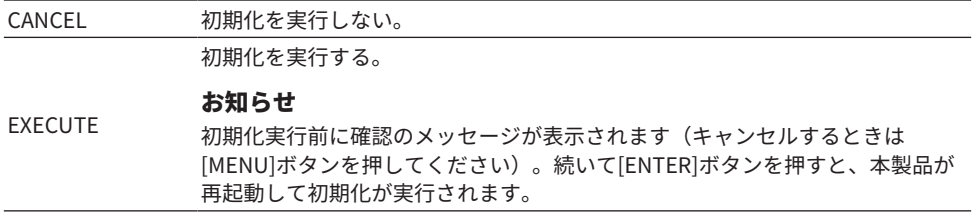

#### **初期値**

CANCEL

### <span id="page-53-0"></span>困ったときは

### <span id="page-53-1"></span>故障かな?と思ったら

#### <span id="page-53-2"></span>故障かな?と思ったら最初にご確認ください

ご使用中に本製品が正常に動作しなくなった場合は、最初に次の内容をご確認ください。

- ( 電源プラグがコンセントにしっかりと接続されている。また、本製品の[AC IN]端子に電 源コードがしっかり接続されている。
- •本製品に接続した機器の電源が入っている。
- 各機器間のケーブルが端子にしっかりと接続されている。

次に症状に応じて各トラブルの対策をご確認ください。

- 「電源のトラブル」 (55ページ)
- ( [「リモコンのトラブル」\(56ページ\)](#page-55-0)
- 「音声のトラブル」 (57ページ)
- ( [「USB DACのトラブル」\(58ページ\)](#page-57-0)

問題が解決しない場合は、設定の初期化をお試しください。

• [「すべての設定を初期化する\(リセット\)」\(53ページ\)](#page-52-0)

#### <span id="page-54-0"></span>電源のトラブル

#### **電源が入らない**

#### ● 電源コードが[AC IN]端子にしっかり差し込まれていない。

付属の電源コードを[AC IN]端子に奥までしっかり差し込んでください。

#### ● 保護回路が3 回続けて作動した。

電源を入れようとすると、電源ボタン左側のインジケーターが点滅する場合は、製品 保護のために電源が入らなくなっています。ヤマハ修理ご相談センターに修理をご依 頼ください。

#### ● 外部電気ショック(落雷、過度の静電気など)や電源電圧の低下により、内部マイコン がフリーズしている。

本体の(り (電源) ボタンを15秒以上押して本製品を再起動してください。問題が解 決しない場合は、コンセントから電源ケーブルのプラグを抜き、1分程度経ってから 再度差し込んでください。

#### **電源が自動的にオフ(スタンバイ)に切り替わる**

#### ● 再生や操作がない状態で一定時間が経過したため、オートパワースタンバイ機能が作動 した。

オートパワースタンバイ機能を無効にするには、設定メニューの「AUTO POWER STDBY」を「OFF」に設定してください。詳しくは次をご覧ください。

( [「オートパワースタンバイの設定」\(51ページ\)](#page-50-0)

### <span id="page-55-0"></span>リモコンのトラブル

#### **リモコンで本製品を操作できない**

#### ● 操作範囲から外れている。

操作範囲内で操作してください。詳しくは次をご覧ください。

( [「リモコンの準備」\(9ページ\)](#page-8-0)

#### ● 乾雷池が消耗している。

新しい乾電池に交換してください。

( [「リモコンの準備」\(9ページ\)](#page-8-0)

#### ●本体のリモコン信号受光部に日光や強い照明が当たっている。

照明または本体の向きを変えてください。

#### <span id="page-56-0"></span>音声のトラブル

#### **音が出ない**

#### ● 別の入力が選択されている。

正しい入力を選んでください。詳しくは次をご覧ください。

( [「音声の入力元と出力先を選ぶ」\(31ページ\)](#page-30-0)

#### ●本機で再生できない信号が入力されている。

一部のデジタル音声フォーマットは本機で再生できません。本機で再生可能な信号か 確認してください。対応するファイルフォーマットは次をご覧ください。

( [「主な仕様」\(66ページ\)](#page-65-0)

#### ● マルチチャンネルの曲(ファイル)を再生している。

本製品は2チャンネル音声の曲(ファイル)のみ再生可能です。

#### ●音声がミュートされている。

リモコンの[MUTE]キーを押して、ミュートを解除してください。

#### **音量が上がらない**

#### ●音量の上限値が低く設定されている。

設定メニューの「VOLUME LIMIT」で音量の上限値を調節してください。詳しくは次 をご覧ください。

( [「音量の上限設定」\(48ページ\)](#page-47-0)

#### ●ヘッドホンゲインの設定が合っていない。

設定メニューの「HP GAIN」でご使用になるヘッドホンに合わせて調節してくださ い。詳しくは次をご覧ください。

( [「ヘッドホンのゲイン設定」\(47ページ\)](#page-46-0)

### <span id="page-57-0"></span>USB DACのトラブル

#### **パソコンに本製品が認識されない**

#### ●動作保証されていないOSを搭載したパソコンを接続している。

動作保証されているOSを搭載したパソコンを接続してください。

- ( [「パソコンにドライバーをインストールする」\(21ページ\)](#page-20-1)
- USBケーブルが正しく接続されていない。

USBケーブルを正しく差し込み直してください。

#### **USB DAC機能が正常に動作しない**

#### ● USBハブを経由して、パソコンを接続している。

USBハブは使用せず、パソコンを本製品に直接接続してください。

#### ● USBのバージョン互換性などの影響により正常に動作しない。

パソコンの別のUSB端子に接続して、症状が改善されないか確認してください。USB 2.0端子への接続を試してください。

#### **パソコンで音楽ファイル再生中に、ノイズが入ったり音が途切れたりする**

#### ●音楽ファイル再生中に、パソコンで他のアプリケーションを起動した。

音楽ファイル再生中に、パソコンで他のアプリケーションを起動すると、音が途切れ たりノイズが発生したりする場合があります。音楽ファイル再生中は、他のアプリケ ーションを起動しないでください。

#### ● 専用のドライバー「Yamaha Steinberg USB Driver」のバッファーサイズの設定が適 切でない(パソコンのOSがWindowsで、ASIO対応ソフトウェアを利用する場合の み)。

次の手順で「Yamaha Steinberg USB Driver」の設定を変更し、症状が改善されない か確認してください。

**●「Yamaha Steinberg USB Driver」のコントロールパネルを開く。** 

Windowsのスタートメニュー > Yamaha Steinberg USB Driver > Control Panel

2 「ASIO」タブを選び、「Buffer Size」を現在の値より大きい値に変更する。

c音楽ソフトを再起動する。

症状が改善されない場合は、手順bの設定に加え、「Mode」の設定を「Low Latency」に変更してください。

- **パソコン上の音楽ファイルを再生できない(本製品から音が出ない)**
- パソコンまたはアプリケーションの出力が、ミュートまたは音量が最小に設定されてい る。

パソコンまたはアプリケーションのミュート(または音量最小)を解除してくださ い。

- ( 専用のドライバー「Yamaha Steinberg USB Driver」の設定を変更した。音楽ソフト を再起動してください。
- 再生中にUSB接続が切断された。

本製品の電源をいったんオフ(スタンバイ)にしてから、オンにしてください。その 後、パソコンの音楽ソフトを再起動して、音楽ファイルを再生してください。

#### ● 音楽ソフトを起動した状態で、本製品の雷源がオンのままパソコンを接続し、本製品の 入力を「USB DAC」に切り替えた。

音楽ソフトをいったん終了したうえで、次の手順を試してください。

■本製品の電源をオフ(スタンバイ)にしてパソコンと接続する。

**2本製品の電源をオンにする。** 

■ 入力ソースを「USB DAC」に切り替える。

▲パソコンの音楽ソフトを起動して、音楽ファイルを再生する。

#### ( 専用のドライバー「Yamaha Steinberg USB Driver」がインストールされていない (Windowsのみ)。

「Yamaha Steinberg USB Driver」をインストールしてください。詳しくは次をご覧 ください。

( [「パソコンにドライバーをインストールする」\(21ページ\)](#page-20-1)

#### ● パソコンまたはアプリケーションのオーディオ出力デバイスが正しく設定されていな い。

パソコンやアプリケーションのオーディオ出力デバイスの設定を確認してください。 詳しくは次をご覧ください。

( [「パソコン内の音楽を再生する」\(37ページ\)](#page-36-1)

#### ● 本製品で認識できない音声信号が入力されている。

本製品で再生可能なフォーマットやサンプリング周波数の音声信号を入力してくださ い。詳しくは次をご覧ください。

( [「主な仕様」\(66ページ\)](#page-65-0)

# <span id="page-59-0"></span>情報ディスプレイのエラー表示

情報ディスプレイにエラーが表示されたときは、次表をご確認ください。

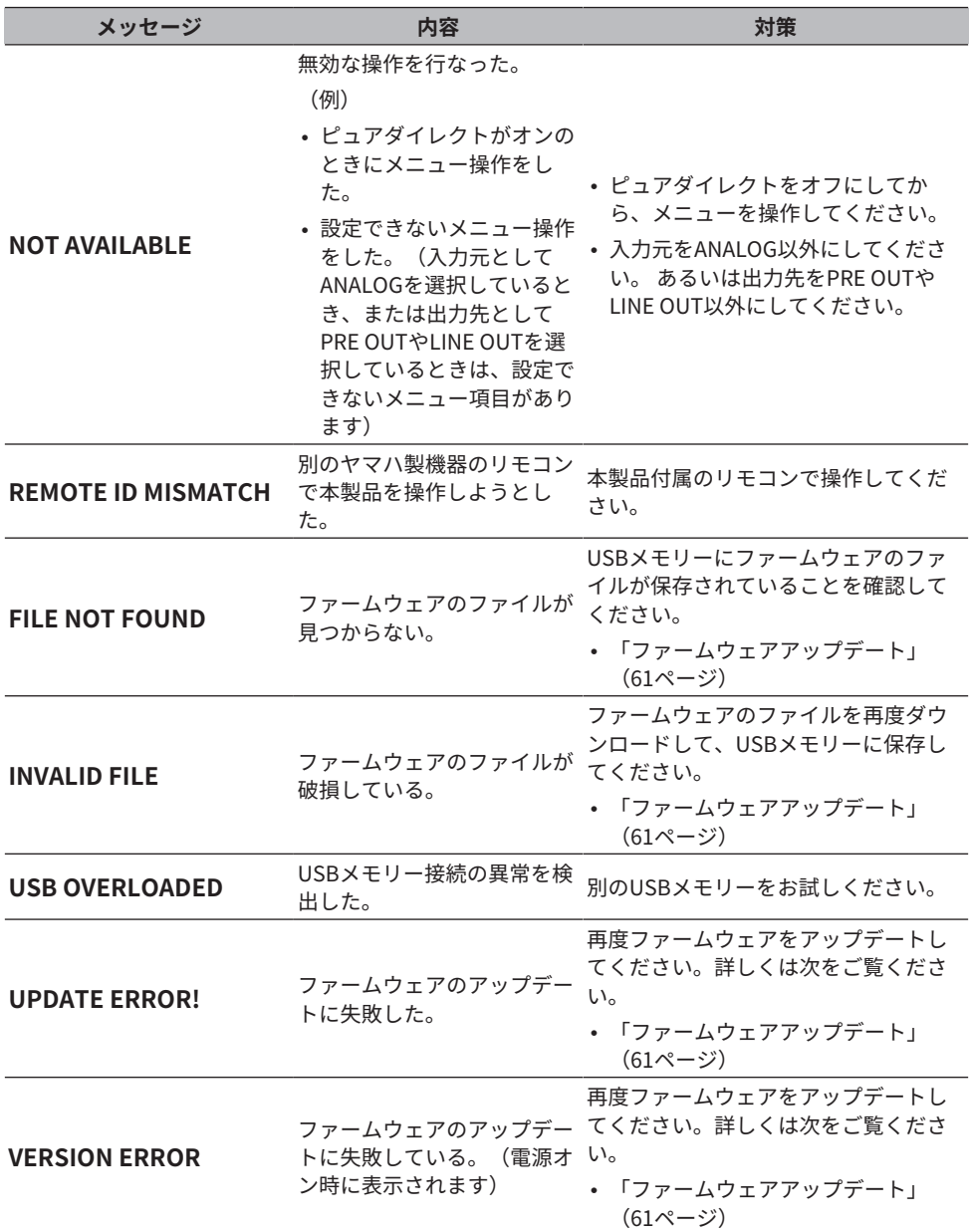

困ったときは > ファームウェアアップデート

### <span id="page-60-0"></span>ファームウェアアップデート

機能の追加や不具合の改善に応じて、新しいファームウェアが提供されます。ファームウ ェアはUSBメモリーを使ってアップデートできます。ファームウェアのダウンロードにつ いては、ヤマハのウェブサイトをご覧ください。

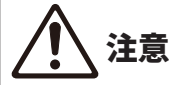

• 聴覚障害防止のため、ファームウェアアップデート前にヘッドホンを耳から外してください。

#### ご注意

• ファームウェアアップデート中は、本製品を操作したり電源コードを抜いたりしないでくださ い。万一、中断したときは本製品が使えなくなることがあります。その場合は修理が必要となり ます。

#### お知らせ

- ( USBメモリーは、次の条件を満たすものを使用してください。
	- ( マスストレージクラスに対応
	- ( フォーマットがFAT16 またはFAT32
	- ( 暗号化機能を搭載していない
	- データが何も入っていない(空の状態)
- •本製品のボタンを押しながら電源コードをコンセントに差す作業が必要となるため、コンセントに 手の届く範囲に本製品を置いてください。

#### **アップデート手順**

- 1 **ファームウェアをダウンロードする。** 詳しくは、ヤマハのウェブサイトの本製品ページをご覧ください。
- 2 **ダウンロードした圧縮ファイルを展開(解凍)する。**
- 3 **ファームウェアのファイル"00xxxx-xxxx.bin"をUSB メモリーに保存する。** USBメモリーの一番上のフォルダー(ルートフォルダー)に保存してください。その 際、ファイル名を変更しないでください。
- 4 **本製品の電源コードをコンセントから抜く。**
- 5 **USBメモリーを本製品背面の[UPDATE ONLY]端子に差し込む。**

困ったときは > ファームウェアアップデート

6 **操作パネルの[ENTER]ボタン押しながら、本製品の電源コードをコンセントに差し 込む。**

情報ディスプレイに次のように表示されます。

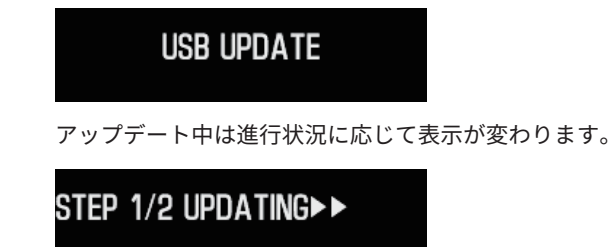

7 **次のような表示がされたら[**z**]電源ボタンを押して電源をオフにする。**

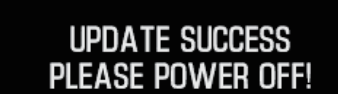

USBメモリーを端子から抜いてください。

以上でファームウェアアップデートは完了です。5秒程度待ってから本製品の電源をオン にしてください。

#### **関連リンク**

[「情報ディスプレイのエラー表示」\(60ページ\)](#page-59-0)

### <span id="page-62-0"></span>アフターサービス

#### **サービスのご依頼、お問い合わせについて**

• 日本国内のお客様

お買い上げ店、または同梱の「セーフティーガイド」掲載の「ヤマハ修理ご相談センタ ー」までお問い合わせください。

• 日本以外の地域のお客様 お近くのヤマハ正規ディーラーまたはサービスセンターまでお問い合わせください。 https://manual.yamaha.com/av/support/

# <span id="page-63-0"></span>仕様

# <span id="page-63-1"></span>ライセンス

本製品は、次のサードパーティー製ソフトウェアプログラムを使用しています。

- STM32H7 HAL, Startup, Middlewares
- STM32 USB Host, Middlewares
- ( FatFS
- ( CMSIS
- ( NEWLIB

各ソフトウェアプログラムの著作権、使用許諾条件につきましては、次をご覧ください。

#### お知らせ

各プログラムの権利者の要請により、原文(英語)を掲載しています。

#### **STM32H7 HAL, Startup, Middlewares**

Copyright © 2017 STMicroelectronics. All rights reserved.

This software component is licensed by ST under BSD 3-Clause license, the "License"; You may not use this file except in compliance with the License. You may obtain a copy of the License at:

<https://opensource.org/licenses/BSD-3-Clause>

#### **STM32 USB Host, Middlewares**

Copyright © 2015 STMicroelectronics. All rights reserved.

This software component is licensed by ST under Ultimate Liberty license SLA0044, the "License"; You may not use this file except in compliance with the License. You may obtain a copy of the License at:

<http://www.st.com/SLA0044>

#### **FatFS**

Copyright (C) 2017, ChaN, all right reserved.

FatFs module is an open source software. Redistribution and use of FatFs in source and binary forms, with or without modification, are permitted provided that the following condition is met:

仕様 > ライセンス

1. Redistributions of source code must retain the above copyright notice, this condition and the following disclaimer.

This software is provided by the copyright holder and contributors "AS IS" and any warranties related to this software are DISCLAIMED.

The copyright owner or contributors be NOT LIABLE for any damages caused by use of this software.

#### **CMSIS**

Copyright © 2017 Arm Limited. All rights reserved.

SPDX-License-Identifier: Apache-2.0

Licensed under the Apache License, Version 2.0 (the License); you may not use this file except in compliance with the License.

You may obtain a copy of the License at

```
www.apache.org/licenses/LICENSE-2.0
```
Unless required by applicable law or agreed to in writing, software distributed under the License is distributed on an AS IS BASIS, WITHOUT WARRANTIES OR CONDITIONS OF ANY KIND, either express or implied.

See the License for the specific language governing permissions and limitations under the License.

#### **NEWLIB**

The newlib subdirectory is a collection of software from several sources.

Each file may have its own copyright/license that is embedded in the source file. Unless otherwise noted in the body of the source file(s), the following copyright notices will apply to the contents of the newlib subdirectory:

<https://sourceware.org/newlib/>

### <span id="page-65-0"></span>主な仕様

本製品の主な仕様です。

#### **入力端子と対応オーディオフォーマット**

- アナログ L/R (RCA) ×1
- **デジタル 光×1** PCM 2チャンネル:32 kHz/44.1 kHz/48 kHz/88.2 kHz/96 kHz(16-bit/24-bit)
- **デジタル 同軸×1** PCM 2チャンネル:32 kHz/44.1 kHz/48 kHz/88.2 kHz/96 kHz/176.4 kHz/192 kHz(16-bit/24-bit)
- $\cdot$  USB (Type-B)  $\times1$ 
	- ( PCM 2チャンネル:44.1 kHz/48 kHz/88.2 kHz/96 kHz/176.4 kHz/192 kHz/352.8 kHz/384 kHz (16-bit/24-bit/32-bit)
	- ( DSD 2チャンネル:2.8 MHz(DSD64)/5.6 MHz(DSD128)/11.2 MHz(DSD256)ASIO Native およびDoP対応

#### **出力端子**

- ( ヘッドホン
	- $\cdot$ 標準 6.3 mm $\times1$
	- $\cdot$  バランス 4.4 mm $\times1$
	- $\cdot$  XLR 4極×1
- ( プリアウト/ラインアウト
	- · アナログ L/R (RCA) ×1
	- ( アナログ XLR 3極×1

#### **アンプ**

- ( 方式 ディスクリート フローティング&バランス
- ( インピーダンス  $8~$ 600 Ω
- ゲイン切り替え High: 12 dB, Low: 0 dB

仕様 > 主な仕様

#### **オーディオ機能**

- PURE DIRECT (ピュアダイレクト) DSP回路バイパス
- L/R Balance −10.0 dB~+10.0 dB(0.5 dBステップ)
- DSP program 7種類
- DAC LOCK RANGE LEVEL 1/2/3
- DAC Filter FAST LINEAR/SLOW LINEAR/FAST MINIMUM/SLOW MINIMUM/APODIZING FAST/HYBRID FAST/ BRICKWALL/SHORT LATENCY
- ( VOLUME −80.0 dB~0.0 dB(0.5 dBステップ)、Mute
- INITIAL VOLUME OFF(前回電源オフ時の音量)/MUTE/−70 dB/−60 dB/−50 dB/−40 dB
- LIMIT VOLUME −20 dB(HP GAIN設定がLOのとき)、−35 dB(HP GAIN設定がHIのとき)
- ( [PRE/LINE OUT]スイッチ [PRE OUT]または[LINE OUT]を選択可

#### **高音質化技術**

- ESSテクノロジー製フラグシップDAC ES9038PRO搭載
- ( ESSテクノロジー製32-bit高性能ADC ES9842PRO搭載
- ( 高音質ボリュームIC(MUSES72323)採用
- ADC/DAC専用独立電源·GND採用
- メインアンプ、プリアンプ各専用高性能トロイダルトランス搭載
- 高品位金メッキヘッドホンジャック·RCA端子採用
- ( 音場処理用TI製DSP搭載
- ヤマハ独自のフローティング&バランスアンプ技術を使用

#### **音声再生モード**

- SOUND FIELD MODE STRAIGHT/CINEMA/DRAMA/MUSIC VIDEO/CONCERT HALL/OUTDOOR LIVE/BGM
- PURE DIRECT ON/OFF

仕様 > 主な仕様

#### **ユーザーインターフェース**

• 対応言語 (メニュー表示言語) 英語

#### **環境関連の機能**

• AUTO POWER STDBY (オートパワースタンバイ) OFF/ON (無信号および無操作が20分間続いたとき)

#### **オーディオ部**

- Rated HP OUTPUT POWER
	- ( Balanced 1 kHz, 0.01 %THD, 32 Ω 1000 mW + 1000 mW
	- ( Unbalanced 1 kHz, 0.01 %THD, 32 Ω 1000 mW + 1000 mW
- Frequency response HP OUT 4 Hz - 80 KHz, -3 dB
- Total Harmonic Distortion (THD) Digital IN  $1$  kHz, 300 mW, 32  $\Omega \leq 0.003\%$
- Signal to Noise Ratio (SNR)  $> 120$  dB
- Input Sensitivity Analog IN
	- $\cdot$  HP OUT 1.4 V
	- $\cdot$  PRE OUT 0.2 V
	- ( LINE OUT 2.0 V
- Input Impedance RCA 50 kΩ
- Maximum Input Signal Voltage RCA 2.8 V
- Rated PRE OUT level/Output Impedance Analog IN: 0.2 V Vol: Max
	- $\cdot$  RCA 1 V /470 Ω
	- $\cdot$  XLR 2 V /440 Ω
- Rated LINE OUT level/Output Impedance Analog IN: 2 V
	- $\cdot$  RCA 2 V /470 Ω
	- $\cdot$  XLR 4 V /440 Ω

仕様 > 主な仕様

#### **総合**

- ( 電源電圧 AC 100 V 50/60 Hz
- ( 消費電力 19 W
- ( 待機時消費電力 0.2 W
- 寸法(幅×高さ×奥行き) 333×133×189 mm(脚部、突起物を含む)
- ( 質量 5.3 kg
- \* 本ガイドは発行時点の最新仕様で説明しています。

Yamaha Global Site **https://www.yamaha.com/**

Yamaha Downloads **https://download.yamaha.com/**

© 2023 Yamaha Corporation

2023年8月発行 AM-A0

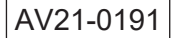